Reiner Anderl Peter Binde

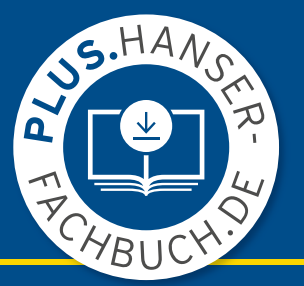

## Simulationen mit NX / Simcenter 3D

Kinematik, FEM, CFD, EM und Datenmanagement

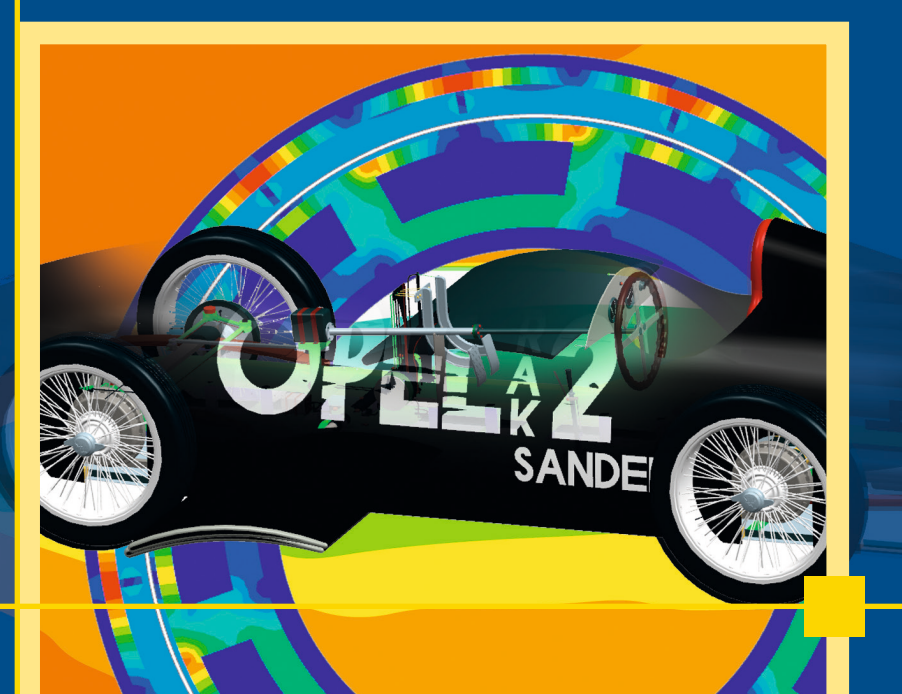

5., aktualisierte Auflage

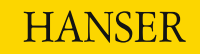

Anderl/Binde

**Simulationen mit NX / Simcenter 3D**

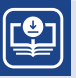

## **Ihr Plus – digitale Zusatzinhalte!**

Auf unserem Download-Portal finden Sie zu diesem Titel kostenloses Zusatzmaterial. Geben Sie dazu einfach diesen Code ein:

**plus-RSRp2-N6YZ2**

**[plus.hanser-fachbuch.de](http://plus.hanser-fachbuch.de)**

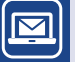

#### **Bleiben Sie auf dem Laufenden!**

Hanser Newsletter informieren Sie regelmäßig über neue Bücher und Termine aus den verschiedenen Bereichen der Technik, Profitieren Sie auch von Gewinnspielen und exklusiven Leseproben. Gleich anmelden unter

**[www.hanser-fachbuch.de/newsletter](http://www.hanser-fachbuch.de/newsletter)**

Reiner Anderl Peter Binde

## Simulationen mit NX / Simcenter 3D

Kinematik, FEM, CFD, EM und Datenmanagement

5., aktualisierte Auflage

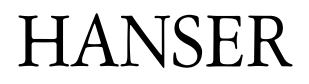

Die Autoren: *Prof. Dr.-Ing. Reiner Anderl*, TU Darmstadt *Dr.-Ing. Peter Binde*, Dr. Binde Ingenieure, Design & Engineering GmbH, Wiesbaden

Alle in diesem Buch enthaltenen Informationen wurden nach bestem Wissen zusammengestellt und mit Sorgfalt getestet. Dennoch sind Fehler nicht ganz auszuschließen. Aus diesem Grund sind die im vorliegenden Buch enthaltenen Informationen mit keiner Verpflichtung oder Garantie irgendeiner Art verbunden. Autor und Verlag übernehmen infolgedessen keine Verantwortung und werden keine daraus folgende oder sonstige Haftung übernehmen, die auf irgendeine Weise aus der Benutzung dieser Informationen – oder Teilen davon – entsteht, auch nicht für die Verletzung von Patentrechten, die daraus resultieren können.

Ebenso wenig übernehmen Autor und Verlag die Gewähr dafür, dass die beschriebenen Verfahren usw. frei von Schutzrechten Dritter sind. Die Wiedergabe von Gebrauchsnamen, Handelsnamen, Warenbezeichnungen usw. in diesem Werk berechtigt also auch ohne besondere Kennzeichnung nicht zu der Annahme, dass solche Namen im Sinne der Warenzeichen- und Markenschutz- Gesetzgebung als frei zu betrachten wären und daher von jedermann benützt werden dürften.

Bibliografische Information der deutschen Nationalbibliothek:

Die Deutsche Nationalbibliothek verzeichnet diese Publikation in der Deutschen Nationalbibliografie; detaillierte bibliografische Daten sind im Internet unter *<http://dnb.d-nb.de>* abrufbar.

Dieses Werk ist urheberrechtlich geschützt.

Alle Rechte, auch die der Übersetzung, des Nachdruckes und der Vervielfältigung des Buches, oder Teilen daraus, vorbehalten. Kein Teil des Werkes darf ohne schriftliche Genehmigung des Verlages in irgendeiner Form (Fotokopie, Mikrofilm oder ein anderes Verfahren), auch nicht für Zwecke der Unterrichtsgestaltung, reproduziert oder unter Verwendung elektronischer Systeme verarbeitet, vervielfältigt oder verbreitet werden.

© 2022 Carl Hanser Verlag München [www.hanser-fachbuch.de](http://www.hanser-fachbuch.de) Lektorat: Julia Stepp Herstellung: Melanie Zinsler Titelmotiv: © Max Kostopoulos, unter Verwendung von Grafiken von © Reiner Anderl und Peter Binde Coverkonzept: Marc Müller-Bremer, [www.rebranding.de,](http://www.rebranding.de) München Coverrealisation: Max Kostopoulos Satz: Eberl & Koesel Studio GmbH, Altusried-Krugzell Druck und Bindung: Druckerei Hubert & Co. GmbH und Co. KG BuchPartner, Göttingen Printed in Germany

Print-ISBN: 978-3-446-47344-7 E-Book-ISBN: 978-3-446-47451-2

## **Inhalt**

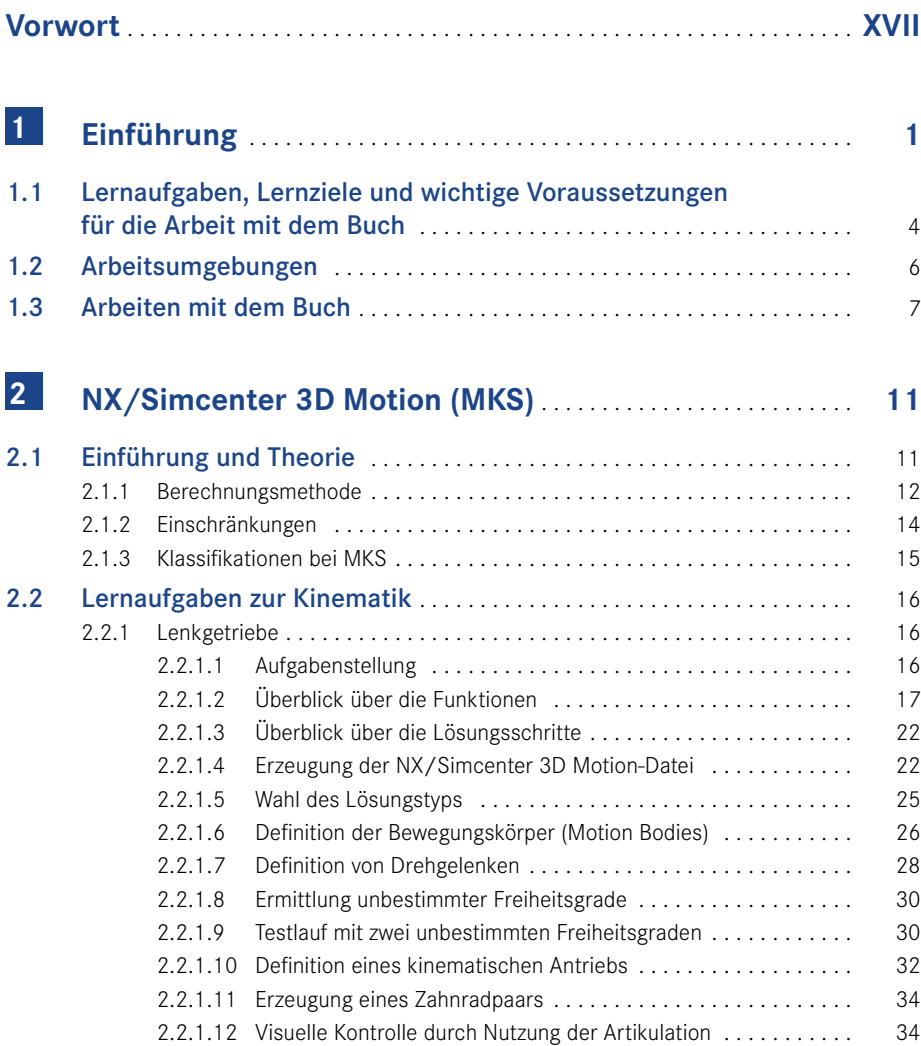

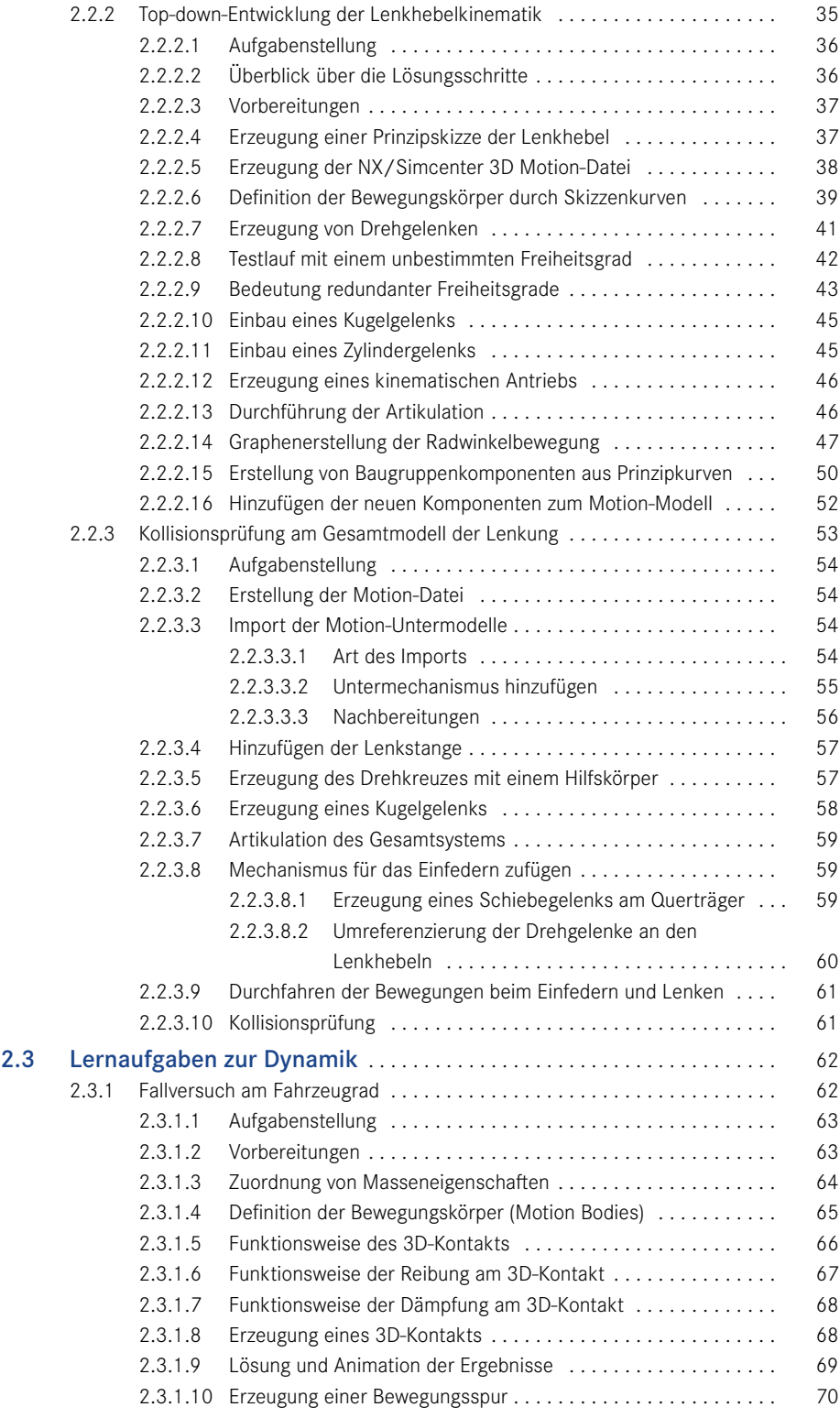

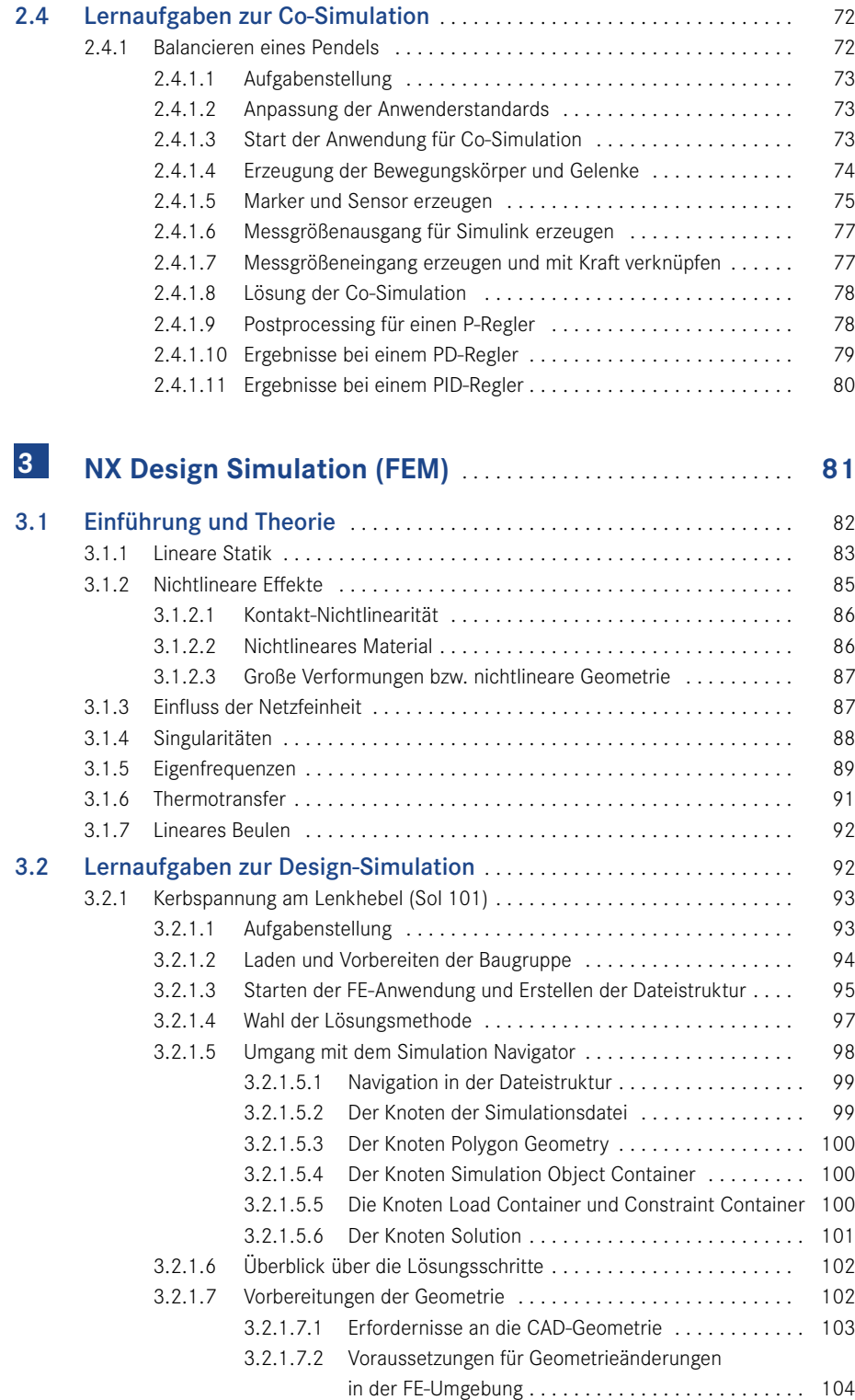

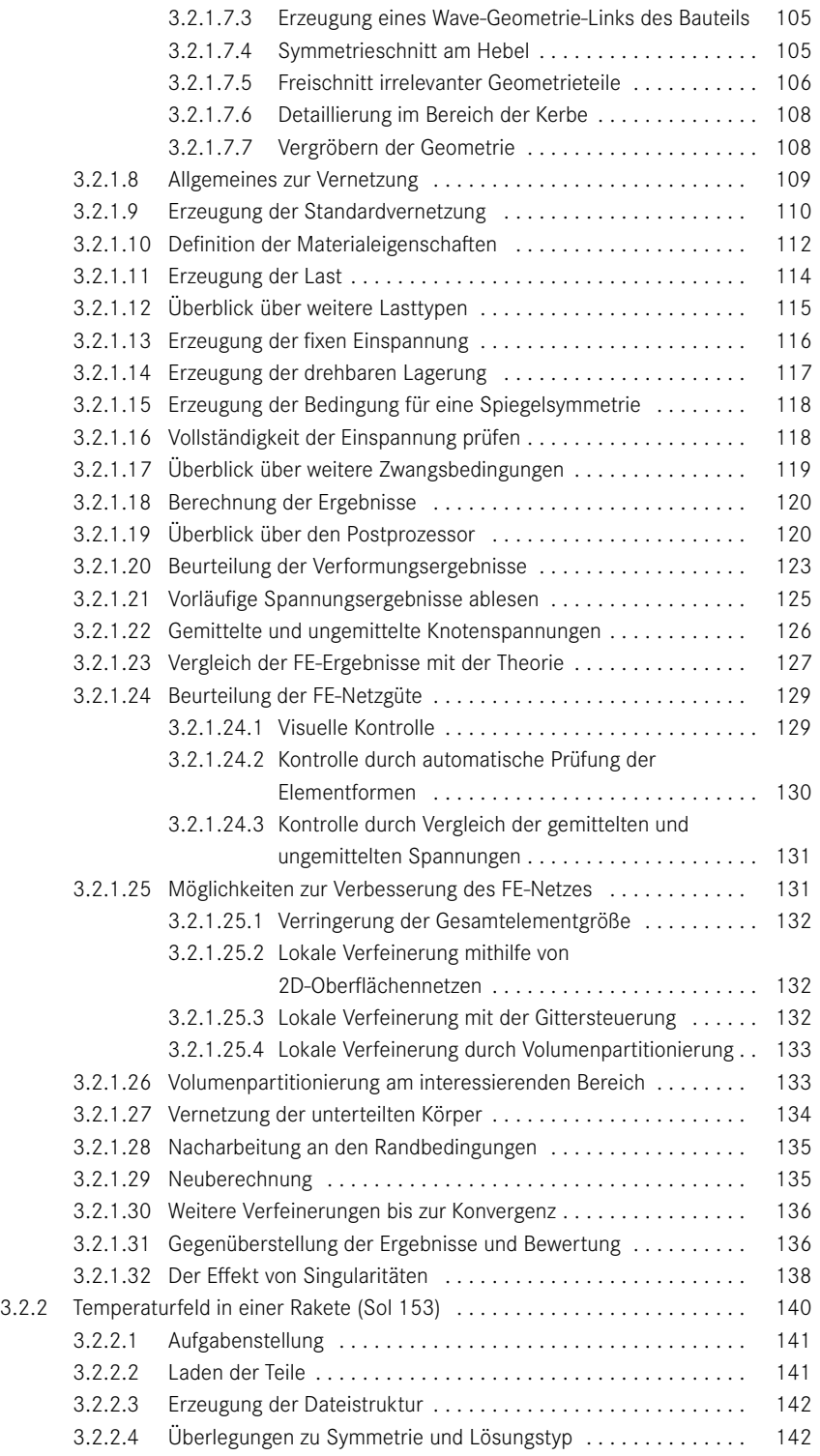

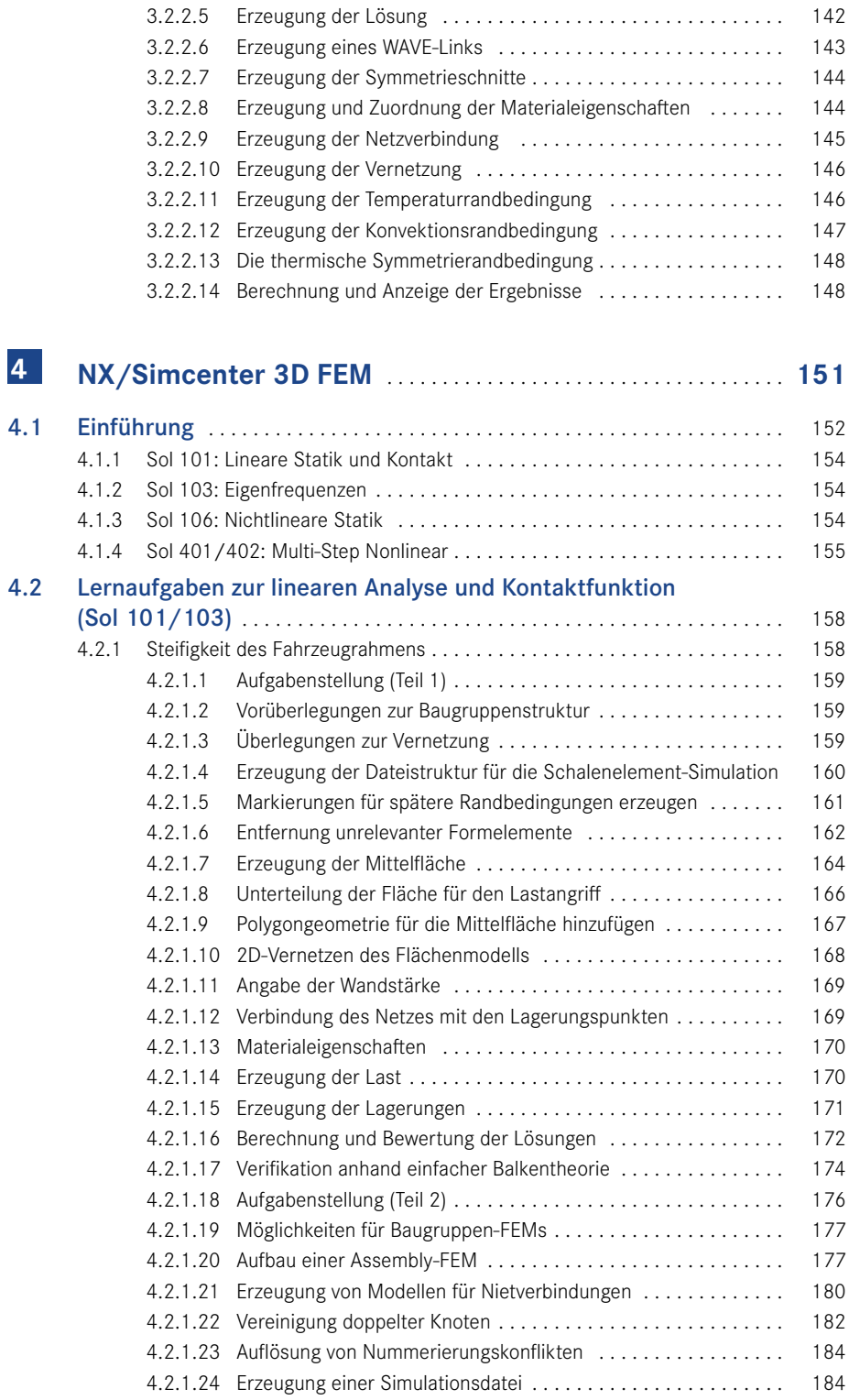

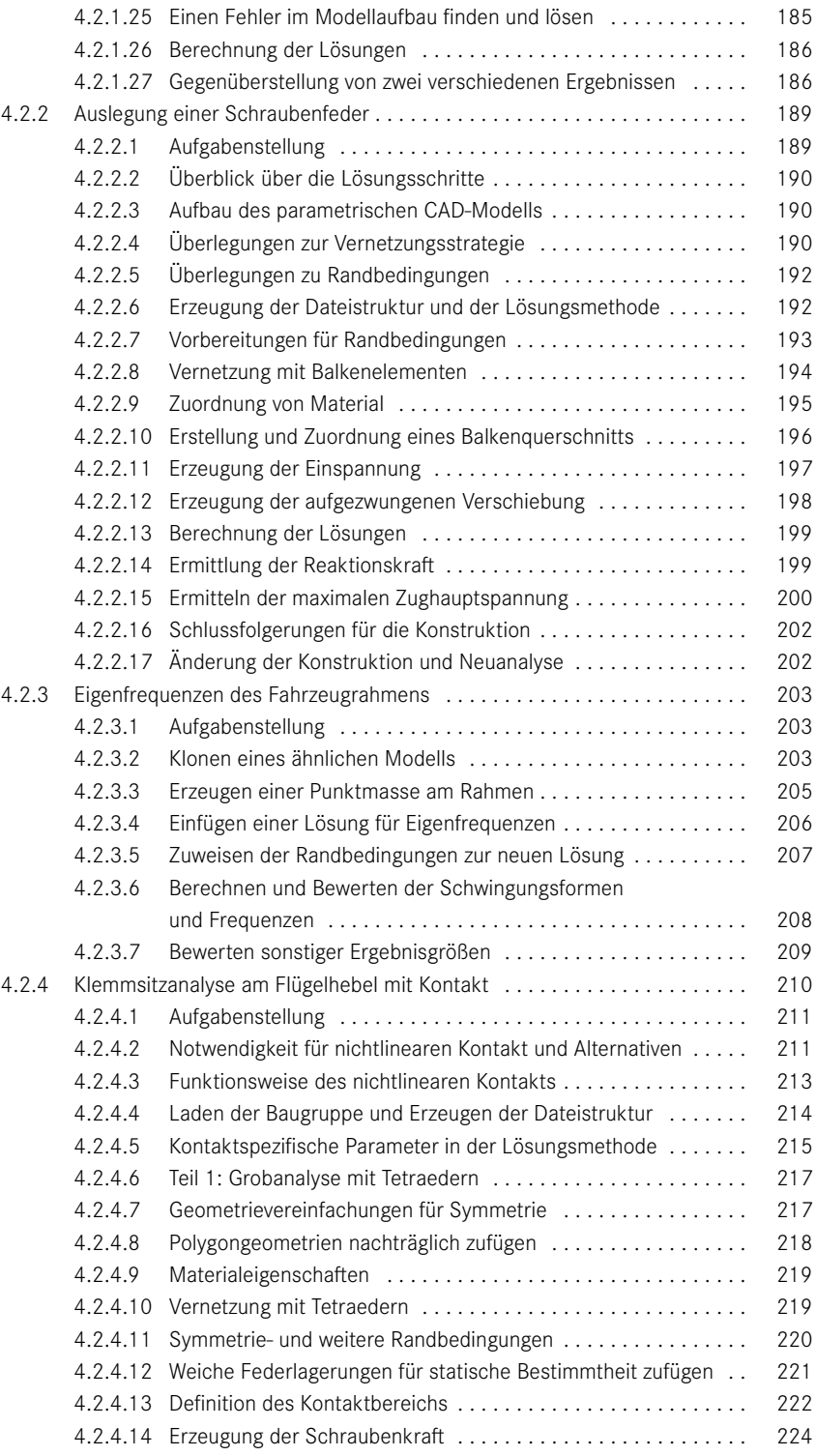

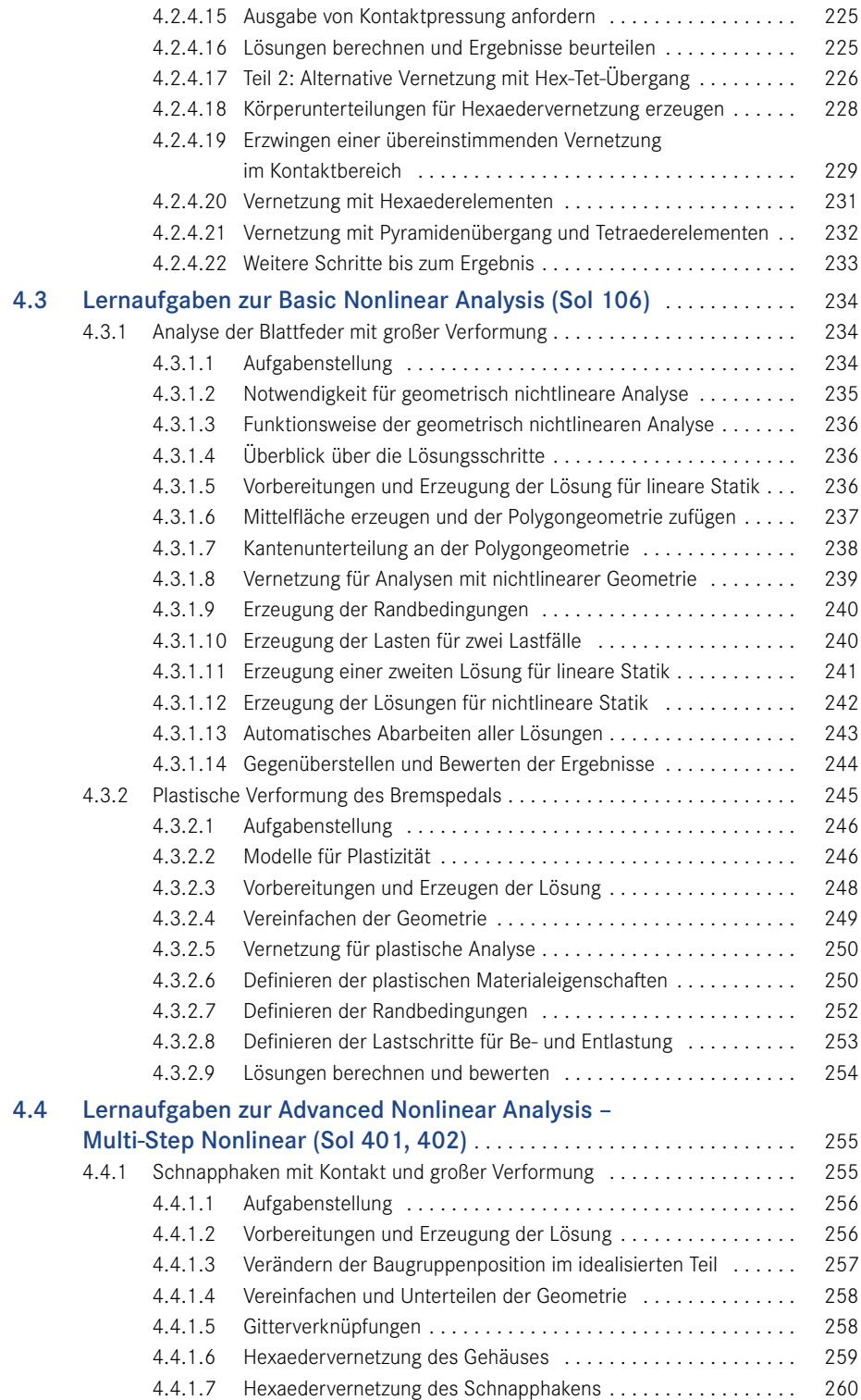

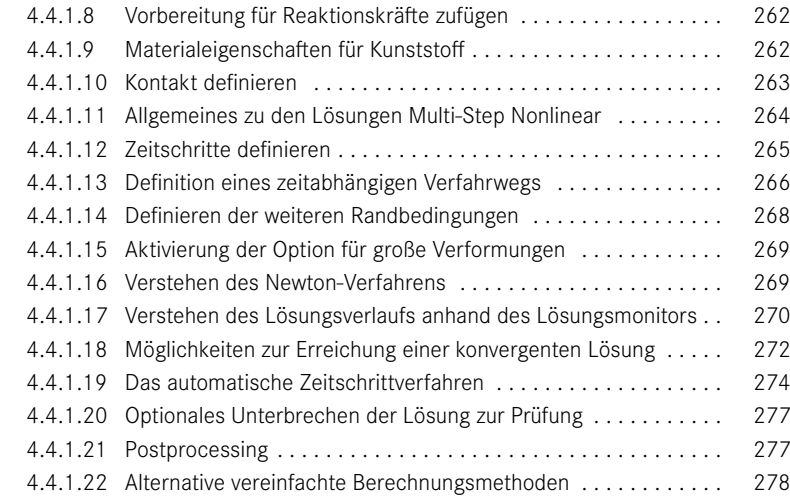

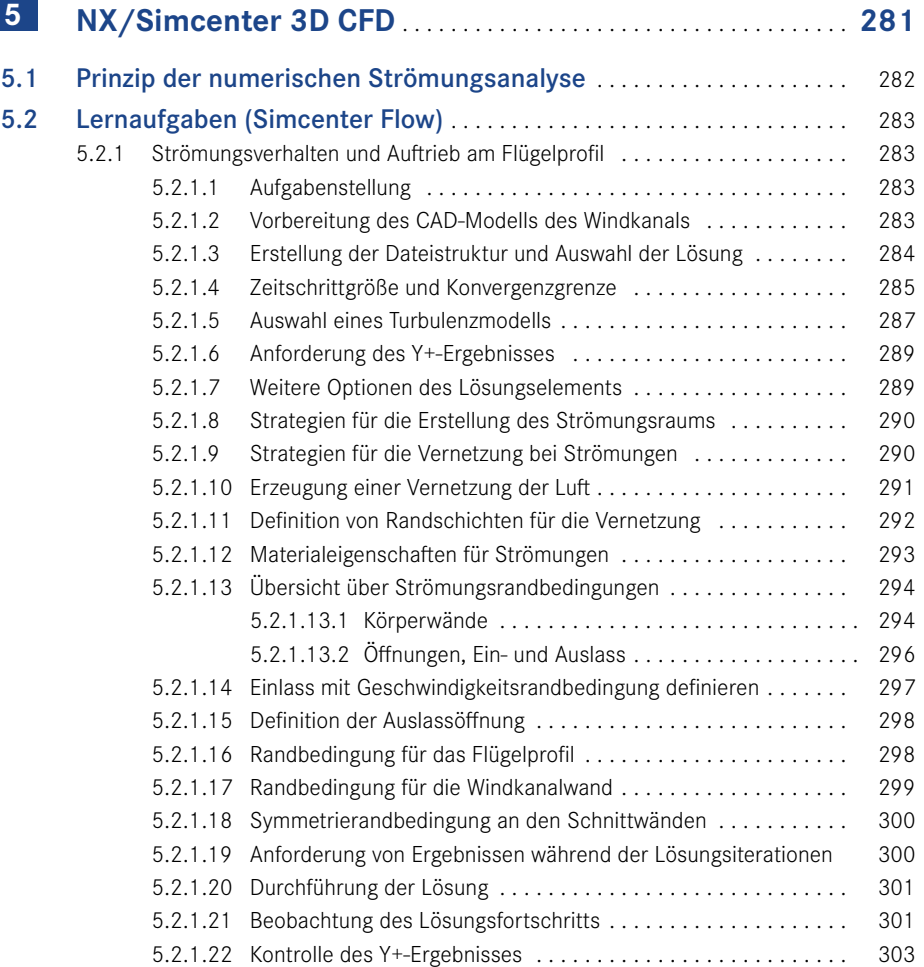

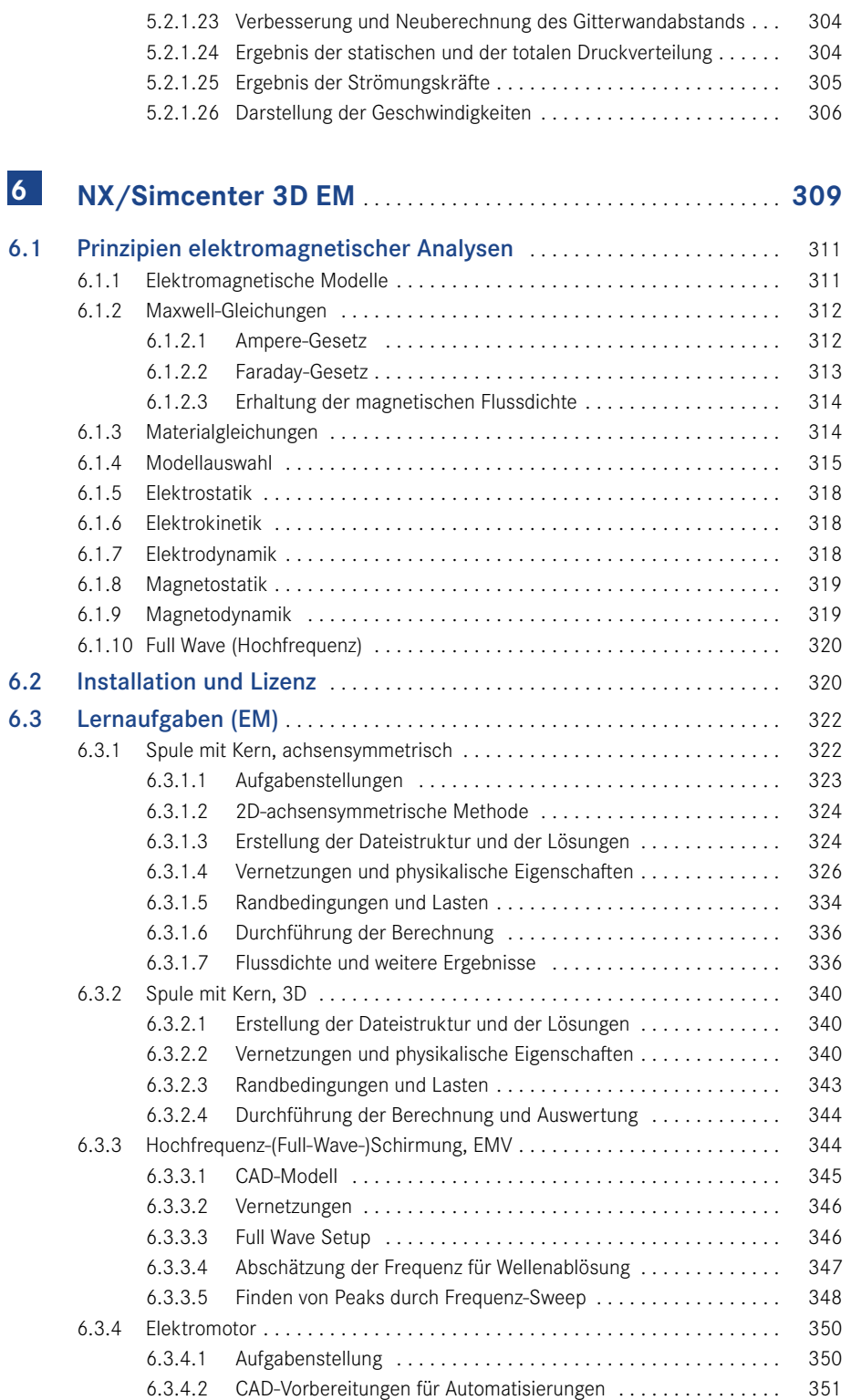

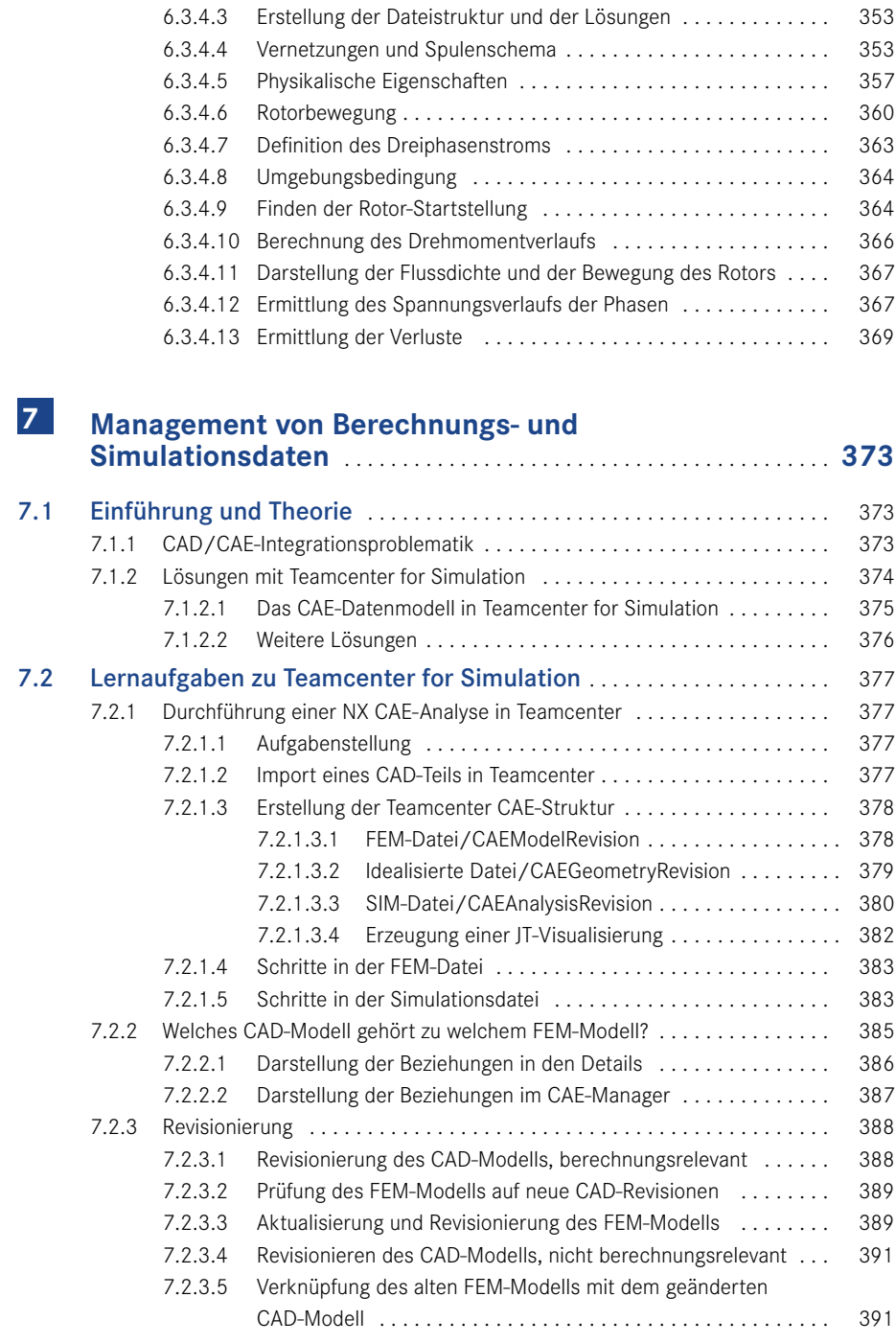

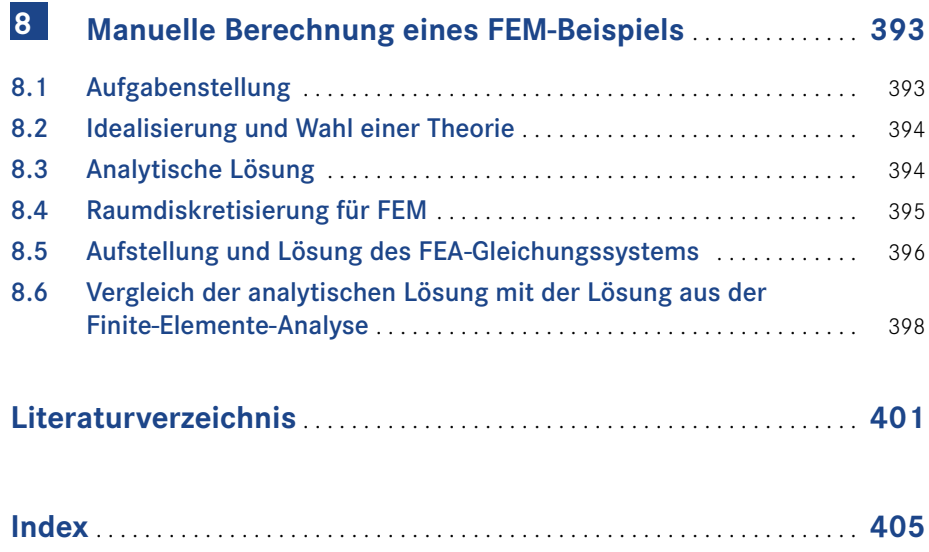

## **Vorwort**

Die virtuelle Produktentwicklung hat durch die integrierte Anwendung von volumenorientierten 3D-CAD-Modellierungsverfahren sowie 3D-Berechnungs- und Simulationsverfahren enorm an Bedeutung gewonnen und ist für die industrielle Praxis unverzichtbar geworden. Flankiert durch die rasante Weiterentwicklung der modernen Informationsund Kommunikationstechnologien ist die anwendungsintegrierende virtuelle Produktentwicklung sowohl in der ingenieurwissenschaftlichen Ausbildung als auch in der industriellen Aus- und Fortbildung zu einem integralen Bestandteil geworden. Hinzu kommen die überaus wichtigen und auch neuen Ansätze aus der Initiative Industrie 4.0, die zu einer neuen Stufe der Wertschöpfung führt und alle Bereiche der Produktlebensphasen betrifft. Gerade in diesem Zusammenhang spielt die Erstellung und Nutzung sogenannter digitaler Zwillinge eine besondere Bedeutung. Digitale Zwillinge sind digitale Repräsentationen (Abbilder) individueller, realer Bauteile und Produkte. Sie bilden die Grundlage für vielfältige Berechnungen und Simulationen und erlauben insbesondere auch die Untersuchung realer Bauteile und Produkte unabhängig von deren Einsatzort. Präventive Wartung, Instandhaltung sowie vorab testbare Reparaturen werden dadurch auf eine neue Grundlage gestellt.

Von 2003 bis 2019 fungierte die Technische Universität Darmstadt als PACE-Universität und war Teil des internationalen PACE-Verbundes. PACE steht für *Partners for the Advancement of Collaborative Engineering Education* und war ein Förderprogramm der Firmen General Motors Corp. (in Deutschland Adam Opel AG), Autodesk, Hewlett Packard Enterprise, Siemens, Oracle sowie weiterer unterstützender Firmen. Die Förderung durch das PACE-Programm ermöglichte das Entstehen dieser Expertise, insbesondere durch die Integration der 3D-Modellierungstechniken mit Berechnungs- und Simulationsverfahren.

Diese Veröffentlichung entstand aus einer Kooperation zwischen Dr. Binde Ingenieure – Design & Engineering GmbH *[\(www.Simcenter.expert](http://www.Simcenter.expert))* und dem Fachgebiet Datenverarbeitung in der Konstruktion im Fachbereich Maschinenbau der Technischen Universität Darmstadt *[\(www.dik.maschinenbau.tu-darmstadt.de\)](http://www.dik.maschinenbau.tu-darmstadt.de)*.

Wir bedanken uns ganz herzlich bei den Mitarbeitern der Firma Dr. Binde Ingenieure und den Mitarbeitern des Fachgebiets Datenverarbeitung in der Konstruktion für ihre tatkräftige Mitarbeit bei der Erarbeitung dieser neuen Auflage.

Auch dem Hanser Verlag und insbesondere Frau Julia Stepp danken wir für die wohlwollende Unterstützung bei der Erstellung dieses Werkes. Wir möchten uns auch ganz herzlich bei all unseren Lesern bedanken, die nach wenigen Jahren eine fünfte Auflage gefordert haben.

Wir wünschen allen Lesern viel Erfolg bei der Lösung der Lernaufgaben und der Nutzung der erworbenen Erkenntnisse im Studium sowie in der industriellen Praxis!

Im April 2022 *Prof. Dr.-Ing. Reiner Anderl Dr.-Ing. Peter Binde*

# **Einführung 1**

In den Ingenieurwissenschaften hat sich in den vergangenen 25 Jahren ein signifikanter Wandel vollzogen. Dieser Wandel ist durch den Einsatz moderner Informations- und Kommunikationstechnik geprägt, die sowohl in den Bereichen der Produktentwicklung und der Produktion als auch in den Produkten selbst zu einem integralen Bestandteil geworden ist. Eine wichtige Rolle spielen dabei die Verfahren der rechnerunterstützten virtuellen Produktentwicklung. Sie umfassen eine aufeinander abgestimmte Vorgehensweise zur 3D-Modellierung, Berechnung, Simulation und Optimierung.

Die Entwicklung innovativer Produktlösungen steht hierbei im Vordergrund und ist Ziel der rechnerunterstützten virtuellen Produktentwicklung. Entscheidend ist auch die Einbettung der rechnerunterstützten Methoden in den Arbeitsablauf (Workflow) der virtuellen Produktentwicklung.

Die konstruktive Auslegung, Gestaltung und Detaillierung ist für die rechnerunterstützte Entwicklung innovativer Produkte eine Kernaufgabe. Ebenso wichtig ist jedoch die Voraussage des Produktverhaltens unter unterschiedlichen Nutzungsszenarien und für verschiedene Betriebszustände. Gerade vor dem Hintergrund der rasanten Entwicklung der Informations- und Kommunikationstechnologie gelingt es immer besser, rechnerunterstützte Konstruktionsverfahren und rechnergestützte numerische Berechnungs- und Simulationsverfahren aufeinander abzustimmen. 

Die Informations- und Kommunikationstechnologie hat einen entscheidenden Einfluss auf das Leistungsprofil der virtuellen Produktentwicklung bekommen. Dieser Einfluss resultiert aus

Einfluss der Informationstechnik auf die Produktentwicklung

- der schnellen Informationsgewinnung aus weltweit verfügbaren Quellen,
- der Verfügbarkeit von neuen, rechnerbasierten Methoden zur Produktentwicklung und Konstruktion, zum Beispiel zur Produktmodellierung (CAD), zur Auslegungs- und Nachweisrechnung (FEM, MKS, CFD), zur schnellen Validierung und Verifikation (z. B. über Digital Mock-Ups, DMU), zur schnellen Prototypherstellung (Virtual und Rapid Prototyping) sowie den Methoden zur Weiterverarbeitung von Produktdaten in Prozessketten (CAX-Prozessketten) und
- der Abbildung aufbau- und ablauforganisatorischer Strukturen in Produktdatenmanagementsystemen (PDM) mit der Bereitstellung der Produktentwicklungsergebnisse per Mausklick.

Durch den bereits sehr hohen Durchdringungsgrad des Produktentwicklungsprozesses mit Methoden der Rechnerunterstützung wurde auch der Begriff der virtuellen Produktentwicklung geprägt. Die virtuelle Produktentwicklung kann über mehrere Stufen erreicht werden (Bild 1.1). Sie führen über

- $\blacksquare$  3D-CAD.
- Digital Mock-Ups sowie
- virtuelle Prototypen bis zum
- virtuellen Produkt und auch zur
- virtuellen Fabrik.

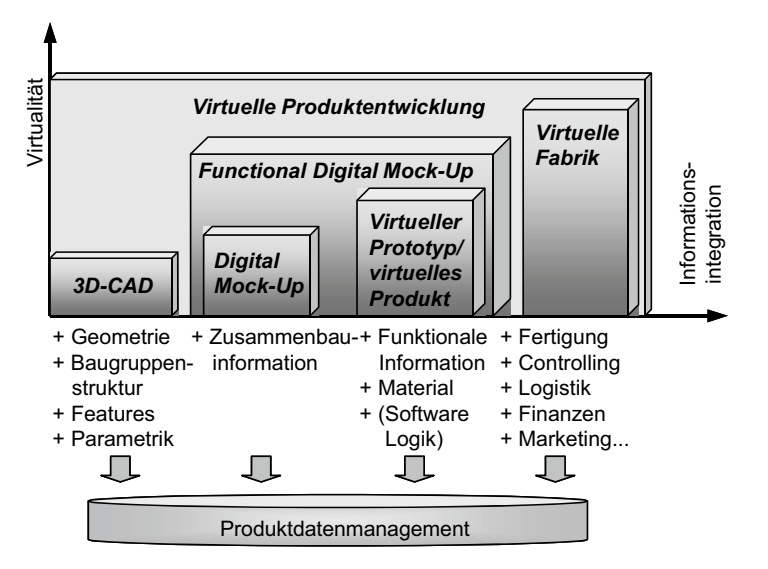

**Bild 1.1** Stufen der virtuellen Produktentwicklung

Hinzu kommt, dass Berechnung und Simulation aufgrund der Industrie 4.0 immer mehr an Bedeutung gewinnen. Die Initiative Industrie 4.0 steht für die 4. Industrielle Revolution und hebt die Organisation und Steuerung der gesamten Wertschöpfungskette über alle Phasen des Lebenszyklus von Produkten auf eine neue Stufe. Der Schwerpunkt liegt auf der Steigerung der Flexibilität der Produktion und der Realisierung von individualisierten Kundenwünschen. Voraussetzung hierfür ist die Verfügbarkeit der erforderlichen Informationen in Echtzeit, um den Wertschöpfungsstrom optimal zu steuern. Dazu sind vernetzte und kommunikationsfähige Systeme erforderlich. Dieser Ansatz erfordert außerdem sogenannte digitale Zwillinge, die ein digitales Abbild von real existierenden Bauteilen und Produkten darstellen, und diese auch beim Durchlaufen der verschiedenen Produktionsschritte repräsentieren. Digitale Zwillinge bieten somit ideale Voraussetzungen, um möglichst realitätsgetreue Berechnungen und Simulationen durchführen zu können. Damit gewinnt auch der Ansatz der virtuellen Fabrik einen neuen, höheren Stellenwert.

Der Einsatz von 3D-CAD ist die Grundlage zur meist volumenorientierten, dreidimensionalen Beschreibung der Produktgeometrie. Diese Produktbeschreibung bezieht sich sowohl auf die Einzelteilmodellierung wie auch auf die Baugruppenmodellierung. Vielfach erfolgt diese Modellierung featurebasiert und parametrisch.

3D-CAD ist die Grundlage.

Digital Mock-Ups (kurz DMU, im Deutschen auch als digitale Attrappe bezeichnet) repräsentieren hauptsächlich die Produktstruktur sowie die approximierte Geometrie der Einzelteile und Baugruppen auf Basis von Volumen- und Flächengeometrien. Wurden dem Volumen auch Materialeigenschaften zugewiesen, so sind Gewicht, Schwerpunktlagen sowie Trägheitsmomente und -tensoren berechenbar. Digital Mock-Ups werden insbesondere zur Simulation von Ein- und Ausbauvorgängen sowie für Kollisionsprüfungen eingesetzt. DMU

Digitale Prototypen besitzen neben der Repräsentation der dreidimensionalen Geometrie von Einzelteilen und Baugruppen, der Materialeigenschaften sowie der Produktstruktur auch physikalische Eigenschaften. Dadurch ist es möglich, im Rahmen der modellierten Merkmale eine Simulation des physikalischen Produktverhaltens zu berechnen und das Produktverhalten grafisch darzustellen. Digitale Prototypen werden meist disziplinenspezifisch erstellt, z. B. für die mechanische Festigkeitsberechnung, die Bewegungssimulation oder die Strömungssimulation. Die wichtigsten dazu eingesetzten Verfahren sind die Finite-Elemente-Methode (FEM, im Englischen auch häufig als *Finite Element Analysis*, kurz FEA, bezeichnet), die Mehrkörpersimulation (MKS, im Englischen als *Multi Body Simulation*, kurz MBS, bezeichnet) und die Strömungssimulation (im Englischen als *Computational Fluid Dynamics*, kurz CFD, bezeichnet). Als letztes Verfahren ist die Elektromagnetische Simulation (kurz EM), zu nennen, welche ebenfalls die FEM verwendet und in Kapitel 6 dieses Buches behandelt wird.

Der Begriff "Virtuelles Produkt" fasst mehrere physikalische Eigenschaften eines Produkts zusammen, ergänzt auch logische Abhängigkeiten und vereinigt sie interoperabel in einem gemeinsamen Produktmodell.

Der Begriff "Virtuelle Fabrik" bezieht sich auf die modellhafte Abbildung der Objekte einer Fabrik mit ihren physikalischen Eigenschaften und ihren Herstellungsprozessen. Auch hierbei ist das Ziel, mithilfe von Simulationsverfahren die einzelnen Abläufe der Fertigung, der Montage und auch der Prüfung simulieren zu können.

Während sich die Begriffe "digitaler Prototyp" und "virtuelles Produkt" auf digitale Repräsentationen von noch nicht real existierenden Produkten beziehen und der Entwicklung optimierter Produktlösungen dienen, bezeichnet der Begriff "digitaler Zwilling" digitale Repräsentationen von real existierenden Produkten mit ihren realen Ist-Maßen und Ist-Eigenschaften.

Die in den jeweiligen Anwendungssoftwaresystemen entstehenden Produktdaten werden schließlich nach den aufbau- und ablauforganisatorischen Strukturen in einem Produktdatenmanagementsystem (kurz PDM-System) gespeichert.

Durch die zunehmende Einführung von 3D-CAD-Systemen in die industrielle Praxis zeigt sich auch, dass der Bedarf an integrierten numerischen Berechnungs- und Simulationsverfahren steigt. Das Ziel ist es dabei, die 3D-Produktdaten in vielfältigen Aufgabenbereichen weiterzuverarbeiten, um das Ergebnis des Produktentwicklungsprozesses bereits in der digitalen Welt zu optimieren und damit das geforderte Anforderungsprofil möglichst maximal zu erfüllen.

Die wichtigsten Simulationsverfahren sind FEM, MKS und CFD.

Im PDM-System werden alle anfallenden Produktdaten gespeichert.

## ■ **1.1 Lernaufgaben, Lernziele und wichtige Voraussetzungen für die Arbeit mit dem Buch**

Die Lerninhalte werden anhand von Methodikbeispielen vermittelt.

Ausgehend von der Zielsetzung, 3D-CAD-Daten zur Nachrechnung, Simulation und Optimierung zu verwenden, ergibt sich die Frage, wie 3D-CAD-Daten weiter genutzt werden können. Dazu wurden in diesem Buch repräsentative Beispielszenarien für die Verfahren der Finite-Elemente-Methode, der Mehrkörpersimulation, der Strömungssimulation und der elektromagnetischen Simulation entwickelt, anhand derer die Integration von Modellierung, Berechnungen und Simulationen dargestellt wird. Die dabei aufgezeigten Szenarien basieren auf dem Programm Simcenter 3D 2022.1 bzw. dem 3D-CAD-System NX 2007 und den darin integrierten Berechnungs- und Simulationsmodulen.

Um Ihnen das Verständnis für die Methodik zu erleichtern und die Einarbeitung zu verkürzen, wurde für die meisten Lernaufgaben dieses Buchs eine einzige zusammenhängende Baugruppe ausgewählt. Es handelt sich dabei um das CAD-Modell des legendären Opel RAK2 (Bild 1.2), das in der Vergangenheit am Institut für Datenverarbeitung in der Konstruktion (DiK) der Technischen Universität Darmstadt (TU Darmstadt) in studentischen Projekten als volumenorientiertes 3D-CAD-Modell erstellt wurde, wofür an dieser Stelle allen Beteiligten herzlich gedankt sein soll.

Fritz von Opel, ein Enkel von Adam Opel, baute 1928 die mit Raketen angetriebenen Autos RAK1 und RAK2 für Testzwecke. Mit dem RAK2 erreichte er auf der Hochgeschwindigkeitsstrecke AVUS in Berlin am 23. 05. 1928 vor rund 3000 geladenen Gästen mit 238 km/h den damaligen Geschwindigkeitsrekord. Angetrieben wurde der RAK2 durch 24 Feststoffraketen, die mit 120 Kilogramm Sprengstoff gefüllt waren. Diesem Versuch, den Raketenantrieb zu etablieren, sollten noch weitere Versuche auf Straße, Schiene und Luft folgen.

Alle CAD- und Berechnungsdaten, die in den Lernaufgaben gebraucht oder erstellt werden, stehen unter *[plus.hanser-fachbuch.de](http://plus.hanser-fachbuch.de)* zum Download bereit und sollten zum Nachvollziehen der Beispiele genutzt werden.

Die Lerninhalte werden anhand von praxisorientierten Beispielen vermittelt. Funktionen des NX-Systems werden also nicht isoliert, sondern immer in Zusammenhang mit einem Beispiel erläutert. Da dies dem Lernen anhand von realen Projekten ähnelt, ist diese Methode effizient, einprägsam und didaktisch modern.

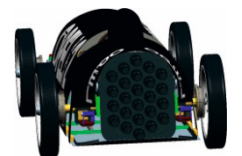

Voraussetzungen für die Arbeit mit dem Buch

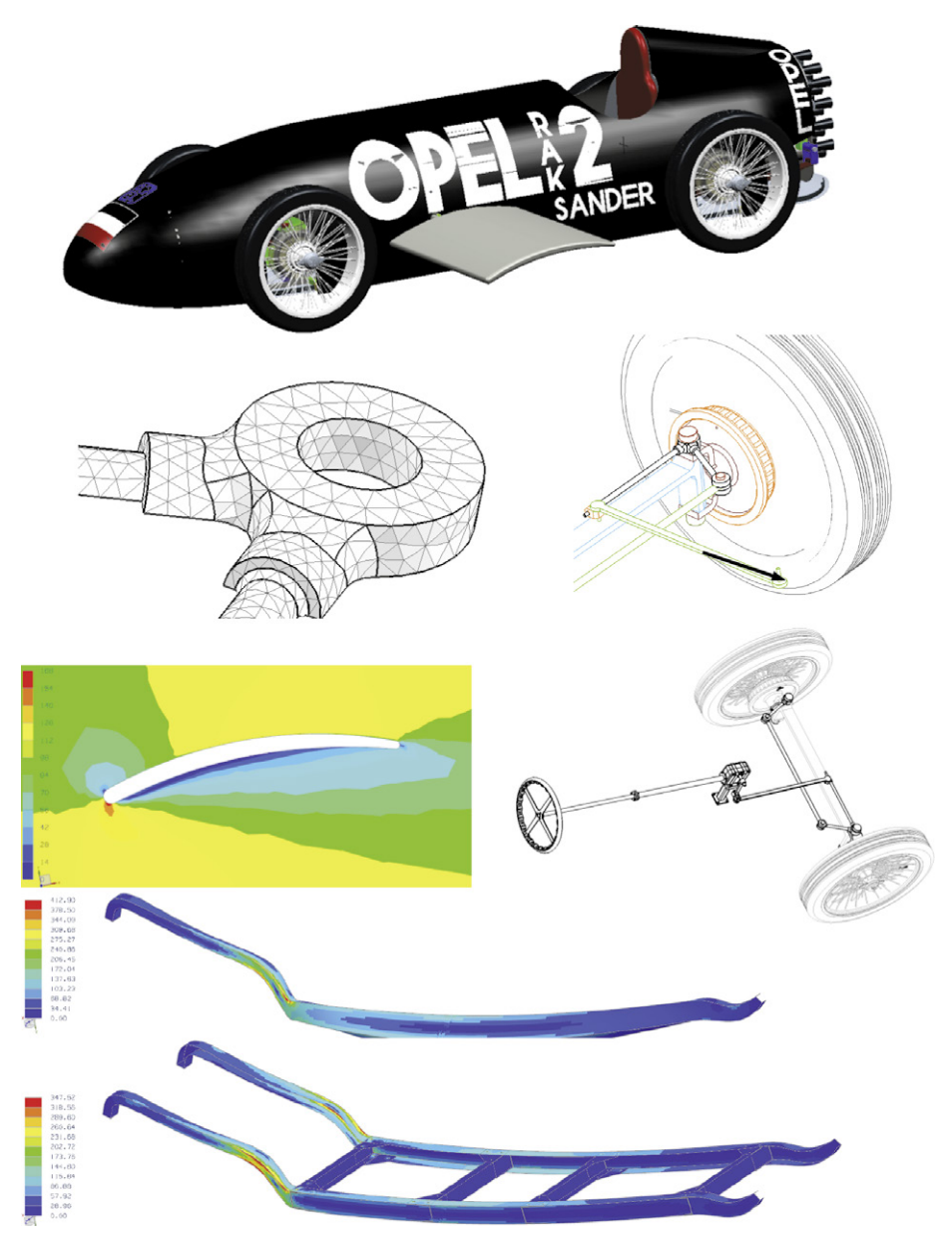

**Bild 1.2** Das CAD-Modell des Opel RAK2 bildet die Grundlage für die Lernaufgaben.

Die Kapitel sind so strukturiert, dass sie das didaktische Konzept des kontinuierlichen Lernfortschritts verfolgen, jedoch auf den Grundlagen im Arbeiten mit 3D-CAD, insbesondere dem System NX 2007/Simcenter 3D 2022.1, aufbauen. Vorausgesetzt werden daher Kenntnisse für den Aufbau von parametrischen 3D-Modellen und -Baugruppen sowie allgemeines technisches Verständnis, so wie es in technischen Berufsausbildungen üblicherweise vermittelt wird.

Lernziel ist der Aufbau eines grundlegenden Erfahrungsschatzes.

Lernziel ist es, dem Studenten, Konstrukteur oder Berechnungsingenieur das Wissen zu vermitteln, das er benötigt, um einfache Aufgaben der Finite-Elemente-Methode, der Mehrkörpersimulation und der Strömungssimulation mit NX selbst zu lösen und ein Verständnis für diese Technologien zu entwickeln. Es darf jedoch nicht erwartet werden, dass komplexe praktische Probleme mit dem vermittelten Wissen sofort lösbar sind. Dies wäre ein zu hoher Anspruch, der an das Buch gestellt würde. Vielmehr entwickelt sich ein Anfänger zum Experten, indem er möglichst viele praktische Aufgaben durcharbeitet und dadurch wertvolle Erfahrungen sammelt. Sein Erfahrungsschatz ergibt sich somit aus erfolgreich erarbeiteten Projekten. Dieses Buch vermittelt mit seinen Lernbeispielen wichtige grundlegende Erfahrungen und bildet so den Grundstock für einen systematisch erweiterbaren Erfahrungsschatz.

## **■ 1.2 Arbeitsumgebungen**

Problemstellungen technischer Simulation erlauben eine Unterteilung in vier Klassen: starre Körper, elastische Körper, Fluide und elektromagnetische Körper. Starrkörpersysteme werden mit Mehrkörpersimulationsprogrammen (MKS), flexible Körper mit Programmen für die Finite-Elemente-Methode (FEM) und Strömungsaufgaben mit Computational Fluid Dynamics (CFD) berechnet (Bild 1.3).

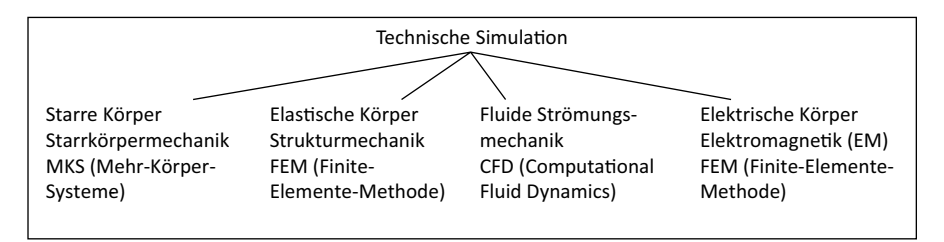

**Bild 1.3** Die technische Simulation kann grob in vier Teile untergliedert werden.

Dementsprechend gibt es im CAD-System NX mehrere Arbeitsumgebungen im Bereich der technischen Simulation. Dazu gehören folgende Arbeitsumgebungen (neben einigen anderen, die hier nicht behandelt werden):

- *Kinematik* (NX/Simcenter 3D Motion) für kinematische und dynamische Bewegungssimulationen mit MKS
- *FEM Finite-Elemente-Methode* (NX Design Simulation) für einfache Struktur-, Thermound Eigenfrequenzanalysen, die konstruktionsbegleitend eingesetzt werden können

Das CAD-System NX stellt für die technische Simulation drei Module bereit.

 *NX/Simcenter 3D für komplexe Simulationsaufgaben*: Dieses Modul wendet sich an Berechnungsingenieure oder Konstrukteure mit Berechnungsschwerpunkt. Zusätzliche Simulationsmöglichkeiten betreffen den Aufbau komplexer Baugruppensimulationsmodelle und die Wahl verschiedener Solver für die Beschreibung von unterschiedlichen physikalischen Phänomenen. Es lassen sich Aufgaben aus der Strukturmechanik, Thermodynamik, Strömungsmechanik und dem Elektromagnetismus (EM) lösen.

Die Arbeitsumgebungen haben jeweils eine gemeinsame Oberfläche und beinhalten immer nur solche Funktionen, die im gewählten Kontext sinnvoll sind.

In diesem Buch wird detailliert auf die genannten Arbeitsumgebungen eingegangen, die Möglichkeiten und Grenzen werden anhand von Beispielen erläutert.

## **■ 1.3 Arbeiten mit dem Buch**

Das Buch enthält je ein Hauptkapitel zu den Themen:

- NX/Simcenter 3D Motion (MKS)
- NX Design Simulation (FEM)
- NX/Simcenter 3D FEM
- NX/Simcenter 3D CFD
- NX/Simcenter 3D EM
- **Management von Berechnungs- und Simulationsdaten (Teamcenter for Simulation)**
- Manuelle Berechnung eines FEM-Beispiels

An erster Stelle widmen wir uns der Bewegungssimulation mit NX/Simcenter 3D Motion (Kapitel 2), denn diese Analysen werden in der Konstruktionspraxis meist zuerst durchgeführt. Oft werden die Gelenkkräfte, die dabei ermittelt werden, in späteren Festigkeitsanalysen mit FEM weiterverwendet.

Die Kapitel können weitgehend unabhängig voneinander durchgearbeitet werden. Das heißt, wer sich nicht für Bewegungssimulation interessiert, kann das Kapitel überspringen. Lediglich die FEM-interessierten Leser, die mit NX/Simcenter 3D FEM (Kapitel 4) arbeiten möchten, sollten vorher auch Kapitel 3 zu NX Design Simulation (FEM) durcharbeiten, weil hier notwendige Vorkenntnisse vermittelt werden.

Zu Beginn jedes Kapitels wird eine Einführung in die Prinzipien des jeweiligen Themas gegeben. Für den Berechnungsneuling mögen sich diese Erklärungen sehr theoretisch und schwierig anhören. Dies sollte aber nicht davor abschrecken, mit den Lernaufgaben zu diesem Thema zu beginnen, auf denen der Schwerpunkt liegt. Erklärungen in den Lernaufgaben knüpfen meist an die Prinzipien der Einführungen an und verdeutlichen bzw. erweitern sie. Eilige Leser können die Einführungen daher auch überspringen und gleich zu den Lernaufgaben übergehen.

In der Bewegungssimulation werden die Gelenkkräfte berechnet.

Eilige Leser können gleich mit den Beispielen starten.

Aufbau des Buches

Unter *[plus.hanser-fachbuch.de](http://plus.hanser-fachbuch.de)* ist der Ordner *RAK2* zu finden, der alle beschriebenen Lernaufgaben der Bereiche Bewegungs-, Struktur-, Thermound Strömungssimulation enthält. Ein zweiter Ordner mit dem Namen *EM* enthält Installationsdateien und Beispiele für die Elektromagnetik. Es sind auch Lösungsdateien vorhanden, damit eventuell darin nachgesehen werden kann. Für das Durcharbeiten sollten die gesamten Zusatzmaterialien unter *plus.hanser-fachbuch.de* in ein Verzeichnis auf die Festplatte des Rechners kopiert werden.

L

Das jeweils erste Beispiel ist von grundlegendem Charakter.

Stecknadelsymbole kennzeichnen durchzuführende Schritte.

NX-Installation und Rechnerleistung

Die Lernaufgaben eines Kapitels sollten am besten in der vorgegebenen Reihenfolge durchgearbeitet werden, weil die Lerninhalte aufeinander aufbauen. Bei der Motion- und Design-Simulation sowie bei EM ist die jeweils erste Lernaufgabe ein Grundlagenbeispiel. Hier werden alle wichtigen Prinzipien und Grundlagen vermittelt, auf denen die folgenden Lernaufgaben aufbauen.

Bei der Beschreibung der Lernaufgaben wird zwischen Hintergrunderklärungen und durchzuführenden Schritten (Mausklicks im NX-System) unterschieden. Durchzuführende Schritte sind immer mit dem Stecknadelsymbol gekennzeichnet:

Hier wird ein durchzuführender Schritt beschrieben.

Ganz eilige Leser können daher auch die Hintergrunderklärungen überspringen (vielleicht kann ja auch intuitiv schon einiges verstanden werden) und direkt von Stecknadelsymbol zu Stecknadelsymbol springen.

Für das Durcharbeiten der Lernaufgaben sollte ein Rechner mit NX/Simcenter-Installation zur Verfügung stehen. Die Beispiele wurden mit NX 2007 und Simcenter 3D 2022.1 durchgerechnet, sollten aber auch in anderen NX-Versionen, z. B. NX 12 und voraussichtlich nachfolgenden Versionen, funktionieren. Bei einer normalen Installation des Simcenter- oder NX 2007-Systems werden alle erforderlichen Module der Simulation, insbesondere der NX Nastran-Solver, automatisch mit durchgeführt. Es ist dann, im Gegensatz zu früheren NX-Versionen, auch kein manuelles Definieren von besonderen Umgebungsvariablen für die Simulation mehr erforderlich.

Lediglich für die elektromagnetische Simulation (Kapitel 6) ist die Installation einiger zusätzlicher Dateien erforderlich, was jedoch zu Beginn des Kapitels erklärt wird.

Darüber hinaus sollte die Hardware des Rechners möglichst gut ausgestattet sein. Folgende Empfehlungen möchten wir geben:

- Prozessor: Eine möglichst hohe Taktfrequenz ist für alle Simulationsaufgaben wichtig.
- Multiprozessor: Für FEM-Analysen und einige thermische Berechnungen sowie EM wird die Nutzung mehrerer Prozessoren unterstützt.
- Arbeitsspeicher: FEM, EM, Thermo- und Strömungsanalysen brauchen viel Hauptspeicher. Es gilt die einfache Regel: Je mehr, desto besser. Um die Beispiele dieses Buchs durchzuarbeiten, empfehlen wir mindestens 4 GB Hauptspeicher.
- Festplatte: Auch hier sollte genügend freier Speicher zur Verfügung stehen. Für die Beispiele des Buchs empfehlen wir mindestens 2 GB.
- 32-/64-Bit-Betriebssystem: Für mittlere bis große Analysemodelle ist die 64-Bit-Architektur zu wählen, weil hier mehr Arbeitsspeicher adressiert werden kann. Die EM-Installation ist nur unter 64-Bit lauffähig.

Für genauere Informationen zu diesen Themen empfehlen wir die Lektüre der Dokumente über Parallel Processing [nxn\_paral] und über effiziente Speichernutzung mit NX/Nastran [nxn\_num].

Für Motion-Analysen stehen drei Solver-Typen zur Verfügung: Adams, RecurDyn und Simcenter 3D Motion. Die Lernaufgaben dieses Buches wurden mit dem Simcenter 3D Motion-Solver durchgeführt, können jedoch auch mit Adams oder RecurDyn laufen.

Damit ist unsere Einführung abgeschlossen. Wir wünschen Ihnen viel Spaß und Erfolg beim Lernen!

#### Literatur

[nxn\_num] NX Nastran Numerical Methods User's Guide. Online-Dokumentation zu NX Nastran [nxn\_paral] NX Nastran Parallel Processing User's Guide. Online-Dokumentation zu NX Nastran

Voreinstellung des Simcenter 3D Motion-Solvers

# **NX/Simcenter 3D Motion (MKS) 2**

 In Abschnitt 2.1 werden zunächst Theorie, Grenzen, spezielle Effekte und Regeln dieser Disziplin dargestellt. Daraufhin folgen Lernaufgaben zur Kinematik, die zunächst mit einem Grundlagenbeispiel beginnen (Abschnitt 2.2.1). In der zweiten Lernaufgabe werden Prinzipskizzen und Kinematik genutzt, um die frühe Konstruktionsphase zu unterstützen (Abschnitt 2.2.2). In der dritten Aufgabe werden Kollisionen behandelt und das Zusammensetzen verschiedener Unterkinematiken (Abschnitt 2.2.3). Die vierte Lernaufgabe bearbeitet dynamische Sachverhalte sowie die Simulation von Kontakt (Ab schnitt 2.3.1), und die letzte Aufgabe erörtert die Kopplung von *NX/Simcenter 3D Motion* mit MATLAB® Simulink® zur sogenannten Co-Simulation (Abschnitt 2.4.1).

Inhalte des Kapitels

## **■ 2.1 Einführung und Theorie**

*NX/Simcenter 3D Motion* bietet dem Konstrukteur die Möglichkeit, Bewegungen seiner bis dahin statisch konstruierten Maschine zu kontrollieren. Dadurch kann ein besseres Verständnis für die Maschine erlangt werden, und es kann kontrolliert werden, ob es zu Kollisionen der bewegten Teile kommt. Außerdem kann nachgesehen werden, ob die Maschine die gewünschte Bewegung überhaupt ausführen bzw. gewisse Positionen erreichen kann. Häufig ist es Aufgabe, die geometrischen Abmessungen geeignet einzustellen. Dabei ist die Nutzung der CAD-Parametrik oft ein wichtiges Hilfsmittel, um Varianten zu erstellen. Doch auch und gerade in der frühen Phase der Konstruktion, wenn erst grobe Designentwürfe vorliegen, ist der Einsatz kinematischer Analysen sinnvoll. Mithilfe von *NX/Simcenter 3D Motion* können Prinzipskizzen oder einfache Kurven bewegt und deren Maße optimiert werden. So werden aus den Prinzipskizzen der frühen Konstruktionsphase bewegungskontrollierte Steuerskizzen. Im weiteren Verlauf der Konstruktion kann die Kinematik immer wieder zur Absicherung der bis dahin fertiggestellten Maschine genutzt werden. 

Sobald der CAD-Geometrie Masseneigenschaften zugeordnet sind, können Bewegungsanalysen auch zu dynamischen Analysen ausgeweitet werden. Dabei können Lagerkräfte, Geschwindigkeiten und Beschleunigungen ermittelt werden. Motion-Analysen sind da - Einsatzszenarien und Nutzen für *NX/Simcenter 3D Motion* in der Praxis

Masseneigenschaften der Bauteile erweitern das Gebiet in die Dynamik hinein.

her auch oftmals Vorbereitungen für FEM-Analysen, weil dort Lagerkräfte als Randbedingungen eingehen. Anhand der Ergebnisse (Kräfte und Wege) können auch Federn, Dämpfer, Zusatzmassen, Schwingungstilger, Lager (Tragfähigkeit) etc. aus Zulieferkatalogen ausgewählt werden.

Anwender von *NX/Simcenter 3D Motion* sollten Erfahrung in der Modellierung von Einzelteilen und Baugruppen mit dem NX-System mitbringen. Dies ist erforderlich, weil die Beispiele dieses Kapitels nicht nur auf fertigen Baugruppen aufsetzen, sondern teilweise auch in die Konstruktionsmethodik eingreifen. Sonst sind jedoch keine Vorkenntnisse erforderlich. 

Unterteilung der technischen Simulation in vier Teile

*NX/Simcenter 3D Motion* deckt den Teil der Mechanik ab, der sich mit starren Körpern beschäftigt. In der Regel handelt es sich um mehrere starre Körper, die über Gelenke miteinander verbunden sind. Solche Problemstellungen tauchen z. B. bei Fahrwerken von Kraftfahrzeugen auf. Die Software zur Berechnung solcher Aufgabenstellungen wird mit dem Begriff MKS-Programm bezeichnet. MKS bedeutet Mehrkörpersimulation (Bild 2.1).

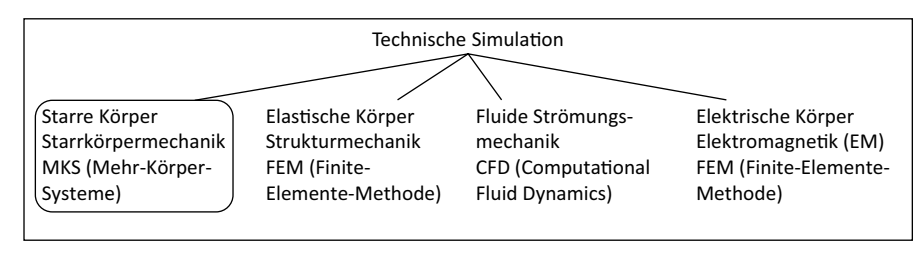

**Bild 2.1** Die verschiedenen Disziplinen der gängigen technischen Simulation

Der Anwender definiert auf Basis des CAD-Modells Bewegungskörper, Gelenke, Antriebe und eventuell außen angreifende Kräfte oder Zwangsbedingungen. Auch Federn und Dämpfer können eine Rolle spielen (Bild 2.2).

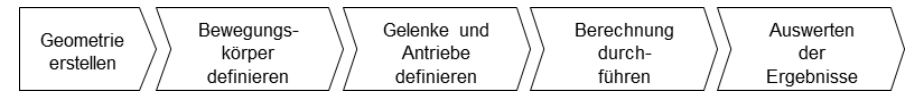

**Bild 2.2** Prozessschritte bei der MKS-Analyse

Für die Bewegungskörper wird meist CAD-Geometrie (Einzelteile und Baugruppen) genutzt. Das CAD-System mit seinen mächtigen Möglichkeiten kann aber beispielsweise auch für die Definition von Kurvenscheiben oder sonstigen Steuergesetzen genutzt werden.

### **2.1.1 Berechnungsmethode**

Weiterführende Literatur

Es lässt sich schwer sagen, wie die MKS-Methode im allgemeinen Fall funktioniert, weil die verschiedenen Solver (Simcenter 3D Motion, RecurDyn, Adams) durchaus unterschiedlich arbeiten. Für Adams finden Sie in [adams1] aufschlussreiche Erklärungen, an die wir uns anlehnen. Für RecurDyn bietet Ihnen [recurdyn1] weiterführende Informationen, und für Simcenter 3D Motion enthält die NX-Online-Hilfe eine Dokumentation.

Für unsere nachfolgenden Beispiele verwenden wir den Simcenter 3D Motion-Solver und für das Co-Simulationsbeispiel den RecurDyn-Solver.

Programmintern werden die Bewegungskörper, Gelenke und Antriebe in ein mathematisches Differentialgleichungssystem überführt, das aufgelöst wird und woraus sich die gesuchten Größen ergeben (Bild 2.3). Als Ergebnis erhält der Anwender die Wege, Geschwindigkeiten und Beschleunigungen der Bewegungskörper und Gelenke sowie Reaktionskräfte an den Gelenken.

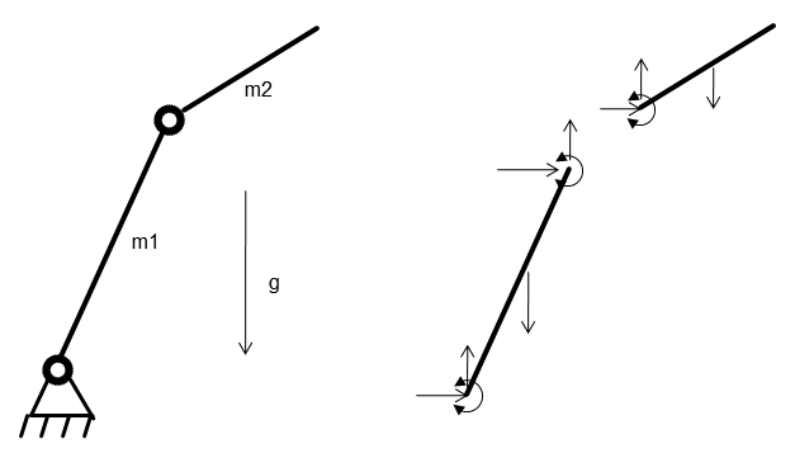

**Bild 2.3** Ein Differentialgleichungssystem wird aufgestellt.

Jeder definierte Bewegungskörper wird dafür freigeschnitten. Es werden sechs dynamische Gleichungen (Beziehungen der Kräfte zu den Beschleunigungen) und sechs ki nematische Gleichungen (Beziehung der Positionen zu den Geschwindigkeiten) in den Translations- und Rotationsrichtungen aufgestellt. Alle Gleichungen werden in ein Gleichungssystem zusammengefügt.

Die Zahl der Unbekannten wird nun durch Einarbeiten von Constraints verringert. Jedes Gelenk, das die Bewegungsmöglichkeit zweier Körper restringiert, kann in Form von zusätzlichen Gleichungen im Gleichungssystem ausgedrückt werden. Zum Beispiel führt ein Drehgelenk zwischen zwei Bewegungskörpern zu einer Reduktion von fünf Unbekannten im Gesamtsystem, weil nur noch ein Drehfreiheitsgrad übrig bleibt, wo vorher sechs waren.

Motion-Antriebe, die den Weg, die Geschwindigkeit oder Beschleunigung vorgeben, führen ebenfalls zur Reduktion von Unbekannten. Ein Drehantrieb, der eine Geschwindigkeit von 360 °/s erzwingt, verringert die Zahl der Unbekannten z. B. um eins. Kräfte und Momente hingegen, die auf das Motion-Modell wirken, bringen keine zusätzlichen Unbekannten in das System ein und reduzieren auch keine.

Auf diese Weise reduzieren sich die Unbekannten entweder auf null (dann kann das Gleichungssystem direkt aufgelöst werden) oder auf eine Zahl größer null. Im zweiten Fall lässt sich das System lösen, indem Anfangsbedingungen eingearbeitet und die Gleichungen nach der Zeit integriert werden. Im Fall von null Freiheitsgraden wird von einem kinematischen, ansonsten von einem dynamischen System gesprochen. 

Es soll noch darauf hingewiesen werden, dass das entstehende Gleichungssystem entweder linear oder auch nichtlinear sein wird – je nachdem, welche Zusammenhänge von Antriebe und Constraints verringern die Zahl der Unbekannten.

Manche Gelenktypen bringen Nichtlinearität in das Gleichungssystem.

den Gelenktypen in das System eingebracht werden. Während sich einfache Gelenktypen wie Dreh-, Schiebe- oder Kugelgelenke linear verhalten, bringen komplexere Gelenke wie *Punkt auf Kurve* nichtlineare Gleichungen ein. Für die Lösung des MKS-Gleichungssystems sind daher keine linearen Gleichungslöser anzuwenden, wie sie bei FEM-Systemen in der Regel zum Einsatz kommen, sondern solche mit Fähigkeiten zur Reduktion der Ordnung.

Nach der Lösung des Gleichungssystems stehen also folgende Größen für das Postprocessing zur Verfügung:

- Translationsgeschwindigkeiten
- Rotationsgeschwindigkeiten
- Schwerpunktkoordinaten
- Orientierungswinkel zur Beschreibung der Raumlage
- aufgebrachte äußere Kräfte
- Gelenk- bzw. Constraint-Kräfte

### **2.1.2 Einschränkungen**

Beschränkung bei MKS-Systemen und Abgrenzung zu FEM

Spiel, Toleranz und flexible Teile können bei MKS nur mit größerem Aufwand modelliert werden.

Eine ganz grundlegende Eigenschaft und Einschränkung ist bei MKS durch die Starrheit der betrachteten Körper gegeben. Ein Bewegungskörper kann im Raum bewegt, aber nicht deformiert werden. Reale Körper werden bei MKS auf ihre Massen, Trägheitseigenschaften und geometrischen Abmessungen reduziert, ihre Verformungseigenschaft wird jedoch vernachlässigt. Dies ist der grundsätzliche Unterschied zur Strukturmechanik, bei der mithilfe der Finite-Elemente-Methode flexible Körper, also Deformationen und Beanspruchungen, betrachtet werden. Nachteil der FEM gegenüber der MKS ist jedoch, dass mit linearer FEM keine Bewegungen, sondern nur kleine Deformationen möglich sind. Die Annahme von Starrheit der Bewegungskörper bei MKS bringt den Vorteil der Einfachheit der Berechnung. Daher lassen sich auch komplexe Bewegungen an großen Baugruppen analysieren.

Allerdings gibt es einige Effekte in der Realität, die sich nur schwer mit MKS behandeln lassen. Dies sind Effekte wie Spiel, Toleranz und Flexibilität. Da solche Effekte im MKS-Modell meist nicht berücksichtigt werden, kommt es in manchen Fällen am MKS-Modell beispielsweise zu Klemmsituationen, wobei in Wirklichkeit geringfügiges Spiel in den Gelenken oder die Flexibilität eines Körpers für problemlose Bewegung sorgt.

Zwar kann Spiel auch in MKS berücksichtigt werden, jedoch müssen die beteiligten Teile dynamisch betrachtet und Kontakte mit Rückstellkräften einbezogen werden. Dann existieren offene Freiheitsgrade im System, und die Aufgabe wird erfahrungsgemäß deutlich schwieriger in der Handhabung.

Klassifikation der Mechanik

## **2.1.3 Klassifikationen bei MKS**

Für eine Klassifikation von Bewegungssimulation lehnen wir uns an die Klassifikation der Mechanik an, wie sie z. B. in [HaugerSchnellGross] beschrieben wird. Demnach kann die Mechanik in Kinematik und Dynamik unterteilt werden.

Die *Kinematik* ist die Lehre vom geometrischen und zeitlichen Bewegungsablauf, ohne dass auf Kräfte als Ursache oder Wirkung der Bewegung eingegangen wird. Die *Dynamik* befasst sich hingegen mit dem Zusammenspiel von Kräften und Bewegungen. Sie wird wiederum in die *Statik* und die *Kinetik* unterteilt. Die Statik beschäftigt sich mit den Kräften an ruhenden Körpern (z. B. ein Stabwerk im Gleichgewicht), während die Kinetik tatsächliche Bewegungen unter der Wirkung von Kräften untersucht (Bild 2.4).

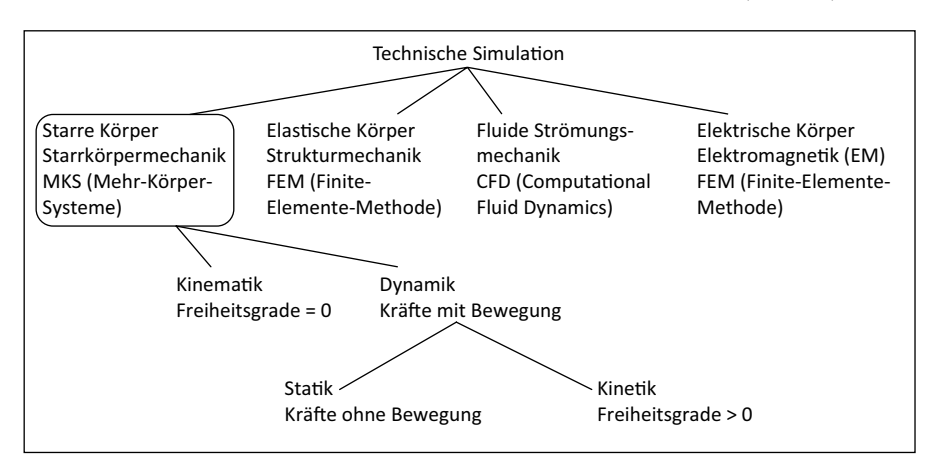

**Bild 2.4** Klassifikation von MKS-Simulationen

All diese Phänomene können mit *NX/Simcenter 3D Motion* analysiert werden, wobei wir uns bei der MKS auf starre Körper beschränken. Jedoch wollen wir darauf hinweisen, dass seit der NX-Version 7.5 auch die Möglichkeit besteht, einzelne flexible Körper in der MKS zu berücksichtigen. Diese Körper müssen vorher mittels FEM vorbereitet werden, d. h., deren Steifigkeitsmatrix (in vereinfachter Form) muss ermittelt und dann als so genannter *Flexibler Körper* (*Flexible Body*) in das MKS-System eingefügt werden.

Kinematische Systeme zeichnen sich dadurch aus, dass alle Freiheitsgrade<sup>1</sup> eines Bewegungskörpers bestimmt sind. Diese Bestimmung kann entweder durch Gelenke oder durch Antriebsgesetze vorgenommen werden. Ein solches System läuft vorhersehbar. Es wird auch von bewegungsgetriebenen Systemen (gefesselte Bewegung) gesprochen.

*Kinetische Systeme* liegen dann vor, wenn ein oder mehr Freiheitsgrade unbestimmt sind. Die Bewegung ergibt sich dann aufgrund von Kräften (ungefesselte Bewegung). Beispielsweise führt die Schwerkraft zum Schwingen eines gelenkig gelagerten Hebels. Im Fall der Kinetik wird daher auch von kraftgetriebenen Systemen gesprochen.

Elastische Körper sind ein Sonderfall.

Bestimmte und unbestimmte Freiheitsgrade

<sup>1</sup> Es wird auch von DOF (Degree of Freedom) gesprochen.

## **■ 2.2 Lernaufgaben zur Kinematik**

### **2.2.1 Lenkgetriebe**

An diesem Grundlagenbeispiel werden die wichtigsten Sachverhalte erklärt, die für eine einfache Bewegungsanalyse mit dem NX-System erforderlich sind (Bild 2.5). Das Beispiel führt den Anwender durch den Prozess der Erzeugung von Bewegungskörpern, grundlegenden Gelenken und nutzt als Antrieb die Funktion *Artikulation,* die sehr gut für rein kinematische Bewegungssimulationen geeignet ist. Darüber hinaus wird auch die Funktion für dynamische Analysen eingesetzt, allerdings wird dies lediglich als Methode zum Erkennen unbestimmter Freiheitsgrade ausgenutzt.

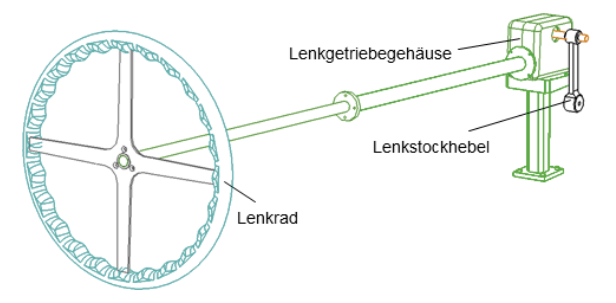

**Bild 2.5** CAD-Modell der ersten Aufgabe zur Bewegungssimulation

Dieses Kinematikmodell wird zunächst als einzelner Mechanismus erzeugt. In einem späteren Beispiel wird dieser Mechanismus modulartig mit anderen Mechanismen zu einem zusammengesetzten Mechanismus zusammengefügt.

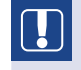

**HINWEIS:** Dieses Grundlagenbeispiel sollte von allen Anwendern durchgearbeitet werden, die mit *NX/Simcenter 3D Motion* arbeiten werden.

#### **2.2.1.1 Aufgabenstellung**

Ziel ist die Kontrolle der Konstruktion.

Ein Konstrukteur hat die Hebel für das Lenkgetriebe neu konstruiert. Nun muss er prüfen, ob Kollisionen auftreten. Daher muss ein kinematisches Modell erstellt werden, das die Drehbewegung des Lenkrads und (damit verbunden) des Lenkstockhebels ermöglicht.

In dieser Aufgabe werden das Lenkgetriebe des RAK2 sowie dessen Lenkrad und Lenkstockhebel verwendet. Das Lenkgetriebe ist in einem Gehäuse untergebracht und verbindet das Lenkrad mit dem Lenkstockhebel.

Für diese Aufgabe soll die Simulation nur zur visuellen Kontrolle genutzt werden, jedoch wären in weiterführenden Analysen Kollisionschecks, die Prüfung von Minimalabständen zu anderen Komponenten oder die Untersuchung der entstehenden Reaktionskräfte in den Gelenken möglich.

Nachfolgend werden zunächst einige Prinzipien erläutert. Daraufhin werden die Lösungsschritte für diese Aufgabenstellung dargestellt. Ganz eilige Leser können den nächsten Abschnitt auch überspringen und gleich zum Aufbau des Modells übergehen (siehe Abschnitt 2.2.1.4).

### **2.2.1.2 Überblick über die Funktionen**

In der Anwendung *NX/Simcenter 3D Motion* wird das kinematische oder kinetische Modell aufgebaut, und die Simulation wird durchgeführt sowie ausgewertet. Bild 2.6 zeigt die *Motion Home*-Toolbar, die nach Aufruf des Moduls erscheint. Die Toolbar enthält viele der Funktionen des *Motion*-Moduls, die gebraucht werden. Zusätzlich stehen die Analysis und die Results-Toolbar mit spezifischen Funktionen zur Verfügung.

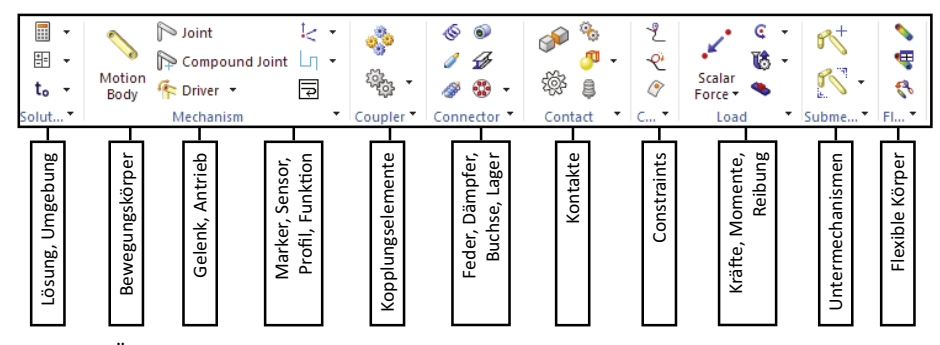

**Bild 2.6** Überblick und Kurzerklärung zu den wichtigsten Funktionen von *NX/Simcenter 3D Motion*

Nachfolgend geben wir einen Überblick über die wichtigsten Funktionen des *Motion*-Moduls, wobei schon auf den späteren Einsatz hingewiesen wird. Ganz eilige Leser können diesen Abschnitt auch überspringen und sofort zum Aufbau des Modells (Abschnitt 2.2.1.4) übergehen.

- Die Funktion *Umgebung* (*Environment*) ermöglicht die grundlegende Voreinstellung des Solvers. Zur Auswahl stehen *Simcenter 3D Motion*, *NX Motion*, *RecurDyn* und *Adams*. Allerdings ist die Auswahl an das Vorhandensein einer entsprechenden Lizenz geknüpft. Adams und RecurDyn sind Solver von Drittanbietern, die in früheren Versionen verwendet wurden und für Bestandskunden weiter zur Verfügung stehen. Die aktuellen Solver, NX Motion und Simcenter 3D Motion, unterscheiden sich im Umfang der Modellierungs- und Berechnungsmöglichkeiten. So unterstützt beispielsweise nur Simcenter 3D Motion die Anwendung von *flexiblen Körpern* (*flexible Bodies*), von *Fahrzeug* (*Vehicle*) für die Simulation des Reifenverhaltens und der Schnittstelle zur *Co-Simulation* für regelungstechnische Elemente mit Amesim oder MATLAB Simulink. NX Motion unterstützt dies nicht. In diesem Buch wird Simcenter 3D Motion verwendet, die Beispiele, bis auf die *Co-Simulation*, sind aber auch mit NX Motion machbar. Die Option *Komponentenbasierte Simulation* eignet sich für Baugruppen, da sie beim Erzeugen von Bewegungskörpern den Filter auf Baugruppenkomponenten aktiviert.
- Die Funktion *Lösung* (*Solution*) muss vom Anwender aufgerufen werden, um anzugeben, welche Art von Lösung gewünscht wird und welche Parameter für diese Lösung verwendet werden sollen. Für den Lösungstyp wird unterschieden zwischen Dynamik, Statik, Kinematik, inverser Dynamik, Artikulation und der Ausführung einer Kalkulationstabelle (*Spreadsheet Run*).
- Die wichtigsten Elemente für den Aufbau des Bewegungsmodells sind die *Bewegungskörper* (*Motion Body*). Hiermit definiert der Anwender, welche Geometrie Teil des bewegten Systems sein soll.
- Neben den Bewegungskörpern werden vom Anwender *Gelenke* (*Joint*) definiert, die beschreiben, wie sich die Bewegungskörper zueinander bewegen können. In diesem Zusammenhang verwendet man auch die Funktion *Fahrer* (*Driver*), die zum Antrieb eines Gelenks genutzt werden kann. Wird der Dialog *Gelenk* aufgerufen, so befinden sich darunter eine Menge verschiedener Gelenkarten. Dies sind die wichtigsten Gelenkarten:
	- Das *Drehgelenk* (*Revolute*) lässt lediglich Drehung zu.
	- Das *Schiebegelenk* (*Slider*) lässt translatorische Verschiebung zwischen zwei Teilen zu.
	- Das Gelenk *Zylindrisch* (*Cylindrical*) lässt Drehung und Verschiebung zu.
	- Eine *Schraube* (*Screw*) zwingt zwei Teile zur Drehung, wenn sie sich aufeinander zu bewegen.
	- *Universal* (*Universal*) entspricht einem Kreuz- oder Kardangelenk und lässt Kippbewegungen zweier Teile zu, jedoch wird eine in der Hauptachse liegende Drehung auf das andere Teil übertragen. Wie auch in der Realität kommt es beim Kardan je nach Winkelstellung der Achsen zu ungleichmäßigen Drehgeschwindigkeiten. Diese Ungleichmäßigkeit kann durch Einsatz des nachfolgend beschriebenen Gelenks *Konstante Geschwindigkeit* vermieden werden.
	- Ein *Kugelförmiges Gelenk* (*Spherical*) lässt alle Drehbewegungen zweier Teile zueinander zu.
	- Das *Planargelenk* (*Planar*) erlaubt das reibungsfreie Gleiten zweier Teile zueinander auf einer ebenen Fläche.
	- Das *Festgelenk* (*Fixed*) verbindet zwei Teile so, dass überhaupt keine Bewegung mehr zwischen ihnen möglich ist. Darüber hinaus lässt sich mit dem *Fixed Joint* jeder beliebige Freiheitsgrad aus der Definition ausschließen, sodass nur noch die gewünschten *DOF* bestimmt werden. Es kann also als eine Art benutzerdefiniertes Gelenk verwendet werden.

Zusätzlich zu diesen sehr bildlichen Gelenktypen, die realen Gelenkarten nachempfunden sind, gibt es noch eine Reihe von *Hilfsgelenken* (*Primitive Joints*), die eher geeignet sind, um den direkten Zugriff auf Freiheitsgrade zu ermöglichen. Allgemein kann mithilfe der *Primitive* jeder Freiheitsgrad einzeln blockiert oder zugelassen werden.

Dies sind einige nützliche Primitivgelenke:

- *Konstante Geschwindigkeit* (*Constant Velocity*): Dieses Gelenk funktioniert ganz ähnlich dem vorangehend beschriebenen Universal- oder Kardangelenk. Im Gegensatz zum Universalgelenk bleibt die Geschwindigkeit auf beiden Seiten immer gleich, und auch Winkel über 90° sind möglich.
- *Innen* (*Inline*) blockiert zwei translatorische Freiheitsgrade, sodass sich die Motion Bodies auf einer Achse aufeinander zu bewegen können.
- **Parallel:** ein Gelenk, das zwei Flächen oder Linien parallel hält, d.h., zwei rotatorische Freiheitsgrade werden blockiert

Die sogenannten Gelenk-"Primitive"

- Das Primitiv *Orientierung* (*Orientation*) verknüpft die Drehfreiheitsgrade zweier Bewegungskörper, erlaubt jedoch die Translationen.
- Unter der Funktion *Compound Joint* finden sich zusammengesetzte Gelenke, die das Modell übersichtlich und die Berechnung einfach halten sollen. Mögliche Kombinationen sind z. B. *Revolute-Cylindrical* oder *Revolute-Translational*.

Folgende Funktionen existieren darüber hinaus:

- *intelligenter Punkt* (*Smart Point*): ein gewöhnlicher CAD-Punkt, der auch über Baugruppen hinweg Assoziativität besitzt
- *Markierung* (*Marker*): wird eingesetzt, um an bestimmten Positionen des Bewegungskörpers Ergebnisse wie Geschwindigkeiten oder Beschleunigungen zu messen
- *Sensor*: ist in der Lage, an den Markern die Verschiebung/Verdrehung, Geschwindigkeit, Beschleunigung und Kraft auch als relative Größe in bestimmten Richtungen zu messen

Außerdem sind folgende Funktionen Teil der Menüleiste:

- Die Funktion *Profil* (*Profile*) kann genutzt werden, um Profile zu definieren, die dann wiederum als Antriebe oder nichtlineare Abhängigkeiten wie Federsteifigkeiten genutzt werden. Die Profile können über Skizzen, aus externen Dateien oder als Ta bellenwerte direkt erzeugt werden.
- **F**  $f(x)$  Der *Funktionsmanager* dient zum Definieren komplexerer Funktionen, anhand derer beispielsweise ein Antrieb zeitabhängig oder bewegungsabhängig gesteuert werden kann. Einfachere Funktionen sind dagegen meist direkt in den entsprechenden Motion-Features verfügbar. Hier wird der Funktionsmanager also nicht gebraucht.
- $\frac{1}{\sqrt{2}}$  Die Funktion *Nur-MDF-Element* (*MDF Only Elements*) ermöglicht es, Funktionen und Objekte in der Simulation zu verwenden, die aktuell von der Benutzeroberfläche noch nicht unterstützt werden. Die Definition erfolgt über das **M**otion **D**efinition **F**ile.

Eine weitere Gruppe von Gelenk-Spezialtypen stellen die Koppler und Getriebe dar. Hier kann der Anwender zwischen folgenden Möglichkeiten auswählen:

Koppler bzw. Verzahnungen

- Bewegungskörperkoppler (*Motion Body Coupler*)
- *Zahnradkoppler* (*Gear*)
- *Zahnstange und Ritzel* (*Rack and Pinion*)
- <sup>*O*</sup> *Kabel* (*Cable*)
- *2-3 Verbindungsstück* (*2-3 Joint Coupler*)

*Zahnstange und Ritzel* verbindet ein Drehgelenk mit einem Schieber, das *Zahnradpaar* verbindet ein zylindrisches Gelenk mit einem Drehgelenk oder zwei Drehgelenke und das *Kabel* zwei Schieber miteinander. Das *2-3 Verbindungsstück* kann für beliebige Kopplungen zwischen zwei oder drei Gelenken verwendet werden. In jedem der Gelenke kann dabei das Verhältnis der Übersetzung eingestellt werden. Der *Bewegungskörperkoppler* verwendet für die Kopplung keine Gelenke, sondern kann direkt auf den Freiheitsgraden von Bewegungskörpern definiert werden.

Die nächste Gruppe von Objekten fasst Verbindungstypen zusammen:

- *Feder* (*Spring*)
- *Dämpfer* (*Damper*)

Elemente für den Anschluss sind in einer Gruppe.

Sensoren usw.

- *Federdämpfer* (*Spring Damper*)
- *Buchse* (*Bushing*): eine zylinderartige Kombination aus Federn und Dämpfern
- *Balkenkraft* (*Beam Force*)
- *Lager* (*Bearing*)

Die *Feder* kann verwendet werden, um eine positionsabhängige und der *Dämpfer* um eine geschwindigkeitsabhängige Kraft zu definieren. Der *Federdämpfer* bietet eine Kombination aus beidem. Die *Buchse* kann in alle Raumrichtungen sowohl Federsteifigkeiten als auch Dämpfungswerte beinhalten. Mit *Balkenkraft* können Kräfte und Momente mithilfe der Balkentheorie basierend auf der Steifigkeits- und Dämpfungsmatrix von Balkenprofilen zwischen Bewegungskörpern definiert werden.

Das *Lager* bietet die Möglichkeit, das Verhalten von verschiedenen Lagertypen basierend auf Steifigkeits- und Dämpfungsmatrix zu realisieren.

Die nächste Funktionsgruppe beinhaltet Objekte zur Definition von Kontaktbedingungen:

- *△* Der *3D-Kontakt* ist eine besondere Kontaktfunktion, da sie das Auftreffen aufeinander sowie das Abheben voneinander erlauben. Es handelt sich dabei um ein Kraftobjekt, das im Falle eines Kontakts (Durchdringung) mit Rückstellkräften reagiert. Hierbei können auch Reibung und Dämpfung eine Rolle spielen und anhand von Parametern nachgebildet werden. Der 3D-Kontakt wird auf komplette Solid Bodies angewendet, welche in einer facettierten Repräsentation für die Kontaktermittlung verwendet werden. Diese Kontaktart ist numerisch relativ aufwendig und steigert die Berechnungszeit unter Umständen erheblich.
- *Getriebe* (*Gear*) und *Zahnradkontakt* (*Gear Contact*): Definition von Zahnradpaaren, die in Kombination mit dem *Gear Contact* Kontaktkräfte an den Zahnflanken basierend auf der Zahnradgeometrie ermittelt
- *Analysekontakt* (*Analytical Contact*) ermöglicht die Verwendung von analytischen Kontakten zur Reduktion der Berechnungszeiten und zur gleichzeitigen Erhöhung der Genauigkeit. Der Kontakt basiert auf bestimmten geometrischen Formen wie *Sphere* (Kugel), *Extrusion* und *Revolution*.
- *Anschlagpuffer* (*Bump Stop*): Der Anschlagpuffer ist eine Mischung aus Federdämpfer und Kontakt. Kräfte werden nur bei geschlossenem Abstand erzeugt. Sie basieren auf Steifigkeit und Dämpfung. Ist ein Spalt vorhanden, werden auch keine Kräfte erzeugt.

Verschiedene Arten von Zwangsbedingungen

Nun folgt eine Gruppe, in der Zwangsbedingungen zusammengefasst sind. Dazu gehören folgende Funktionen:

- *Punkt auf Kurve* (*Point on Curve*) zwingt einen Punkt eines Teils dazu, auf einer beliebigen Raumkurve zu gleiten. Die Funktion kann über *Driver* mit einem Antrieb versehen werden.
- *Kurve an Kurve (Curve on Curve)*: Hier werden zwei Kurven gezwungen, tangential aufeinander zuzugleiten. Die beiden Kurven müssen jedoch in einer Ebene liegen. Hiermit werden die meisten Kurvenscheibenaufgaben realisiert.
- Bei *Punkt auf Fläche* (*Point on Surface*) wird ein Punkt eines Bewegungskörpers gezwungen, auf einer Fläche zu gleiten.

Zu den weiteren Motion-Features in der Toolbar zählt die Gruppe der Lasten. Dazu gehören folgende Funktionen:

- *Skalar-, Vektor- und 3-Punkt-Kraft* (*Scalar, Vector und 3-point Force*)
- *Skalar-, Vektor- und 3-Punkt-Moment* (*Scalar, Vector und 3-point Torque*)
- *Reibung* (*Friction*): eigenständiges Objekt als Ergänzung der Gelenkreibung, welches auf Gelenken und Constraints aufgebracht werden kann

Die Funktionsgruppe *Submechanism* enthält Funktionen zum Importieren und Positionieren von Mechanismen basierend auf Unterbaugruppen. So lassen sich bereits erstellte Motion-Modelle der Unterbaugruppen assoziativ mit dem Mechanismus der übergeordneten Baugruppe verknüpfen.

- *Hinzufügen* (*Add*)
- *Verschieben* (*Move*)

Die Funktionsgruppe *Flexibilität* (*Flexibility*) enthält die benötigten Funktionen, um Teilumfänge des an sich starren Modells durch flexible, mit der FEM verknüpfte Bewegungskörper zu ersetzen.

- *Flexibler Körper* (*Flexible Body*): Ein vorab berechnetes FE-Netz kann mit dem Motion-Modell verknüpft werden.
- *Splinebalkeneigenschaft* (*Spline Beam Property*): Ein flexibler Balken kann direkt im Motion-Modell integriert werden.
- *Autom. Flex.* (*Automatic Flex*): Ein FE-Netz kann ohne vorherige Erstellung und Berechnung direkt in das Motion-Modell integriert werden.
- *Control Input*: Messgröße, die dem Regelkreis des Systemsimulationsprogramms zugeführt wird
- *Control Output:* definiert die Regelgrößen, die aus der MATLAB-Simulink/Amesim-Regelung ausgelesen und dem MKS-Modell, zum Beispiel als Antrieb, bereitgestellt werden

Die beiden übrigen Gruppen *Vehicle* und *Powertrain* beinhalten spezifische Funktionen wie *Reifenmodelle*, *Riemen- oder Kettentriebe* und *Hydrodynamische Lager*.

Um die Berechnung durchzuführen, wird erst eine Lösung erstellt, und dann folgende Funktion aufgerufen:

*Berechnen* (*Solve*)

Die Lösung wird nun berechnet, und die Ergebnisse stehen daraufhin zur Verfügung.

In der Toolbar *Analysis* finden sich Funktionen zur geometrischen Analyse des berechneten Mechanismus. Dazu gehören folgende Funktionen:

- *Durchdringung* (*Interference*) zur Kollisionskontrolle bzw. zum Erzeugen von Durchdringungskörpern
- Animations*messungen* (*Animation Measure*) zum Messen von Abständen oder Winkeln während der Animation
- *Zeichnen* (*Trace*) zum Aufzeichnen von Geometrie während der Bewegung

Kräfte, Momente und Reibung

Hilfen für das Postprocessing

Eine weitere Funktionsgruppe in der Analysis-Toolbar stellt Methoden zum Postprocessing zur Verfügung; so unter anderem folgende Funktionen:

- **Animation Player** für die Darstellung des Bewegungsablaufs
- *Graphenerstellung* (*Graphing*) für das grafische Auswerten von Bewegungsgrößen
- *Kalkulationstabelle ausfüllen* (*Populate Spreadsheet*) zum Bearbeiten, Weiterverwenden und Speichern von Bewegungen über Tabelleneingabe
- *Sequenz erzeugen* (*Create Sequence*) speichert eine im Motion-Modell erzeugte Animation in der Masterdatei ab und macht sie somit auch von anderen Bereichen aus zugänglich.
- *Lasttransfer* (*Load Transfer*) zum Übertragen von Reaktionskräften aus der Kinematikanalyse in die FEM-Anwendung
- *Bewegungsumschlag* (*Motion Envelop*) zur Ermittlung des Hüllvolumens der bewegten Teile als *Lightweight Body*

### **2.2.1.3 Überblick über die Lösungsschritte**

Für die Lösung dieser Lernaufgabe wird zunächst eine *NX/Simcenter 3D Motion*-Datei im NX-System angelegt. Hier werden dann anhand der Funktion *Bewegungskörper* (*Motion Body*) die Geometrieobjekte definiert, die beweglich sein sollen. Es folgt die Erzeugung zweier Drehgelenke, eines Zahnradkopplers sowie des Antriebs am Lenkrad. Zum Finden von versehentlich unbestimmten Freiheitsgraden wird die zeitabhängige *Dynamische Analyse* und zum manuellen Bewegen des Antriebs am Lenkrad die Lösung *Artikulation* eingesetzt.

#### **2.2.1.4 Erzeugung der NX/Simcenter 3D Motion-Datei**

Gemäß dem Master-Modell-Konzept werden alle Elemente, die zur Bewegungsanalyse anfallen (Bewegungskörper, Gelenke, Antriebe), in einer eigenen Datei (Kinematikdatei, siehe Bild 2.7) gespeichert. Diese Kinematikdatei wird über einen Baugruppenbezug mit der Baugruppendatei verbunden, d. h., die Kinematikdatei ist eine Quasi-Baugruppe, die als einzige Komponente das Baugruppenteil enthält, das analysiert werden soll. Über diese Baugruppenbezüge hinaus kommen aber noch weitere solcher assoziativen Verbindungen hinzu, denn die in der Kinematikdatei definierten Gelenk- und Bewegungskörperobjekte enthalten auch assoziative Bezüge zu den Geometrieobjekten der Einzelteile (geschwungene Pfeile in Bild 2.7). Die *NX/Simcenter 3D Motion*-Anwendung ist also, wie beispielsweise auch die Zeichnungserstellung, vollständig in das Master-Modell-Konzept integriert.

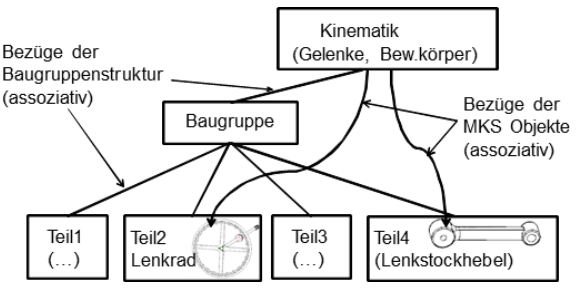

#### **Bild 2.7**

Mithilfe des Master-Modell-Konzepts wird das gesamte Produkt digital abgebildet. Intern werden Bezüge zwischen Geometrie und MKS-Gelenken gehalten.

Die Schritte der Lernaufgabe

Solch eine Motion-Struktur wird automatisch erstellt, indem der Anwender eine Simulation erzeugt. Dazu gehen Sie wie folgt vor:

- Laden Sie im NX-System die Baugruppe, von der Sie eine Bewegungssimulation erstellen wollen. Für unsere Lernaufgabe ist dies die Datei *ls\_lenkgetriebe.prt*. Die Dateien befinden sich im *RAK2*-Verzeichnis, das unter *[plus.hanser-fachbuch.de](http://plus.hanser-fachbuch.de)* bereit steht.
- Starten Sie nun die Anwendung *NX/Simcenter 3D Motion* .

In der Palettenleiste erscheint ganz oben der *Bewegungsnavigator* (*Motion Navigator*). Dieser unterstützt die Arbeit mit der *Motion*-Anwendung, indem er alle Features darstellt und Möglichkeiten zu ihrer Manipulation bietet.

Der Motion Navigator zeigt nur den Masterknoten an, d. h. die Baugruppe, die Sie geöffnet haben.

Erzeugen Sie eine erste Simulation, indem Sie auf diesen Masterknoten klicken und in dessen Kontextmenü die Funktion *Neue Simulation* aufrufen. Alternativ ist die Funktion auch in der Toolbar zu finden

Nun öffnet sich das Menü *Neue Simulation* (*New Simulation*), das genutzt werden kann, um eine Template-Datei auszuwählen und den Namen und den Speicherort der Datei festzulegen. In der Regel sind hier keine Änderungen notwendig.

Der nächste sich öffnende Dialog ist die *Umgebung* (*Environment*), in welcher der zu verwendende Solver ausgewählt werden kann. Diese Auswahl ist in der Regel durch die verfügbare Lizenz eingeschränkt.

Außerdem kann eingestellt werden, ob es sich um eine *Komponentenbasierte Simulation* (*Component-based Simulation*) handelt. Dies ist sinnvoll, wenn Baugruppen simuliert werden sollen. Mit dieser Option wird der Bewegungskörper-Auswahlfilter auf Komponenten voreingestellt. Dieser kann aber jederzeit manuell wieder umgestellt werden.

Darüber hinaus kann der Joint Wizard aktiviert bzw. deaktiviert werden. Eine Erklärung dazu folgt im nächsten Abschnitt.

Bestätigen Sie die nachfolgenden Menüs *Neue Simulation* und *Umgebung* (*Environment*) mit allen Voreinstellungen mit Ok.

Nach diesem Funktionsaufruf erstellt das System eine Simulationsdatei, die über eine Baugruppenstruktur mit dem Master-Modell verknüpft ist.

Darüber hinaus wird automatisch die Funktion *Assistent: Kinematikverbindung* (*Motion Joint Wizard*) aufgerufen, die versucht, aus den vorhandenen Baugruppenkomponenten und Baugruppenverknüpfungsbedingungen (*Assembly Constraints*) entsprechende Be wegungskörper (*Motion Bodies*) und Gelenke (*Joints*) zu erzeugen (Bild 2.8).

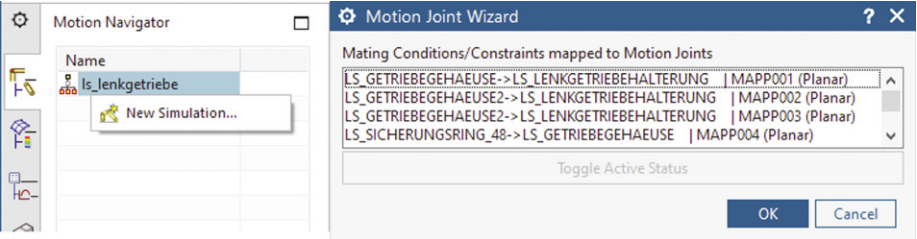

**Bild 2.8**  Der *Motion Joint Wizard* setzt die Baugruppenverknüpfungen in Gelenke um.

**Hier beginnt die Lernaufgabe.**

Der Navigator zeigt die Struktur des Modells und erlaubt die Manipulation der Features.